# **Enterprise Health Management Platform (eHMP)**

**Enterprise Availability (EA) Site Installation Guide for Release 1.2**

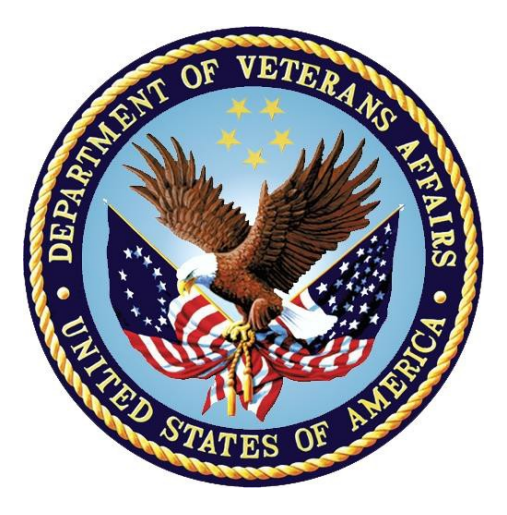

# **Department of Veterans Affairs**

**May 2016**

**Version 1.9**

# **Revision History**

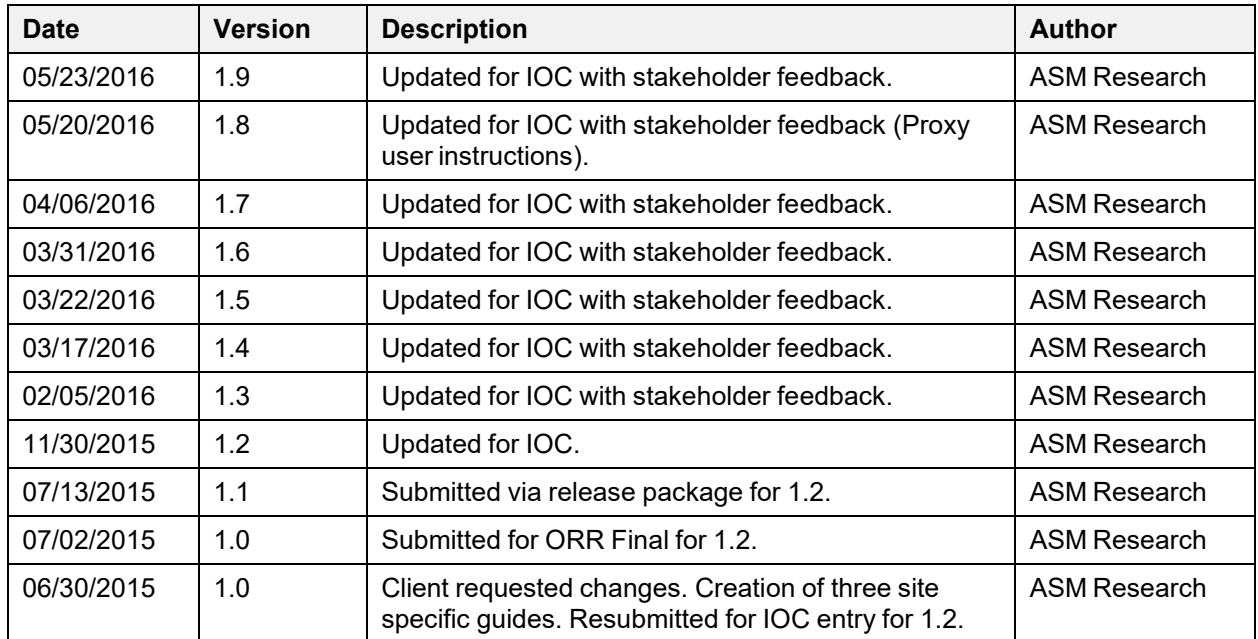

# **Table of Contents**

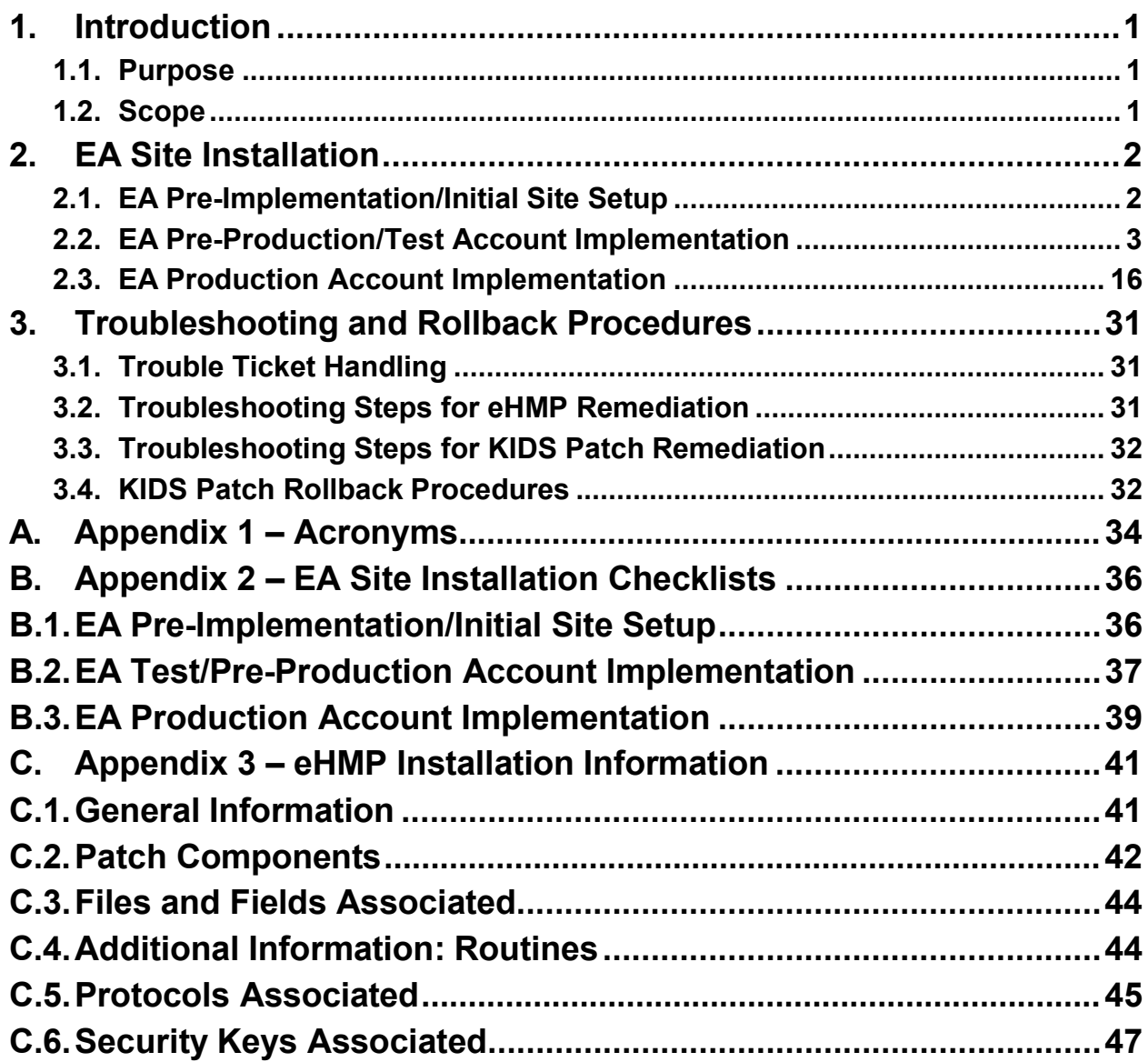

# **Table of Tables**

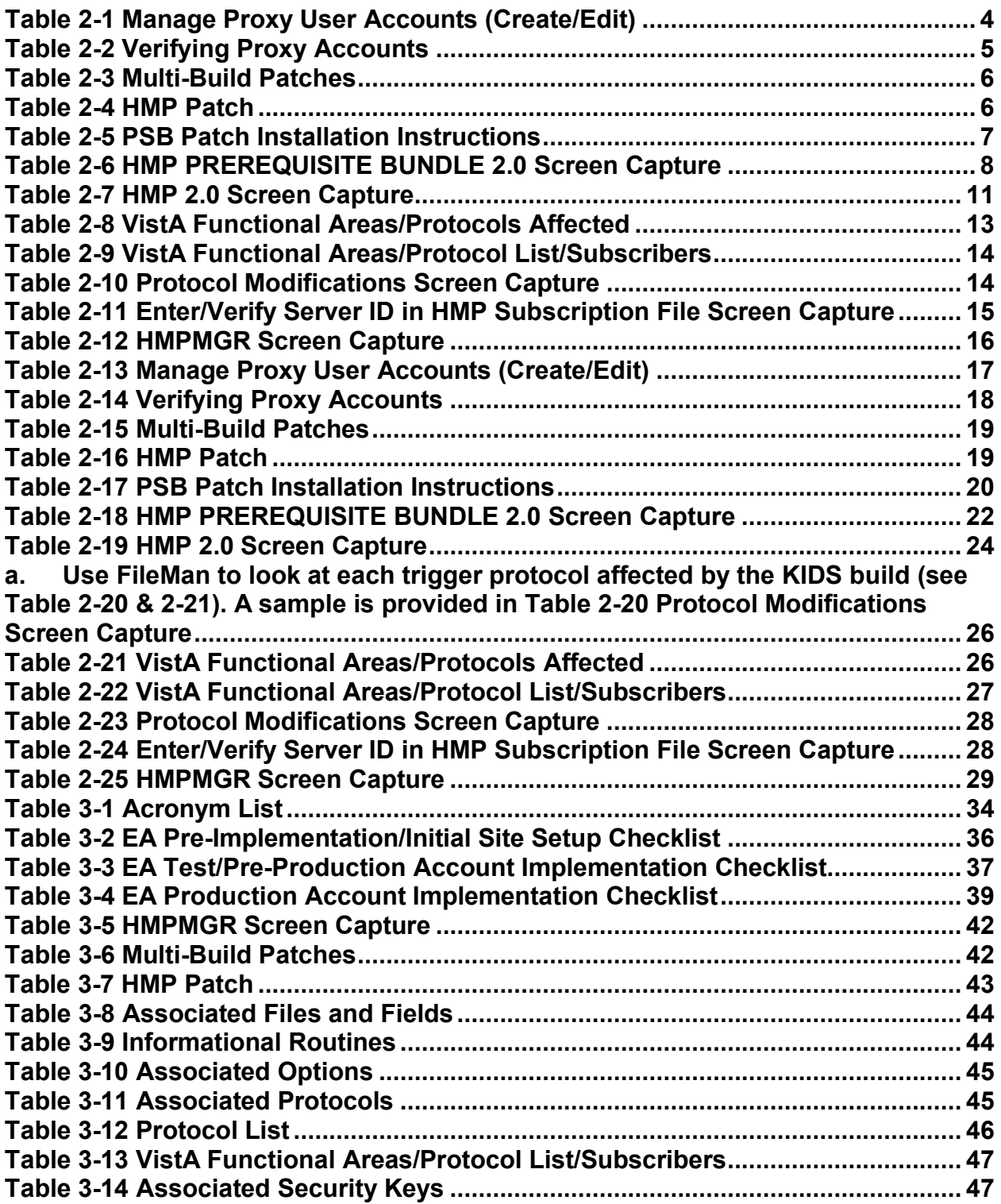

# <span id="page-4-0"></span>**1. Introduction**

The Enterprise Health Management Platform (eHMP) project is a multi-year effort to evolve a modern, service-oriented platform which provides a web-based user interface (UI), clinical data services (CDS), and assembles patient clinical data from federated Veterans Health Information Systems and Technology Architecture (VistA) repositories, Department of Defense (DoD), and private partner data sources, reflective of each location providing care to the patient. This federated data is aggregated into an enterprise patient record. eHMP service components will span all application layers, including presentation, business and core services, and data access.

**Release 1.2** introduces critical viewer edition enhancements to provide new capabilities to the Department of Veterans Affairs (VA) beyond what is available today via Computerized Patient Record System (CPRS), Joint Legacy Viewer (JLV), and VistAWeb. The system will provide enhanced presentations of clinical data that will range from trend views that provide a quick snapshot of easily understandable data, to detailed views that provide the user with a full range of options for examining longitudinal patient medical records. Users will be able to configure these views into a limitless number of custom workspaces in order to support a variety of clinical workflows. There will also be multiple pre-configured workspaces available to the user, which are filtered for specific conditions. The workspaces will provide the appropriate clinical information for a selected condition (e.g., COPD, Diabetes). Further enhancements will include improved text search and online application help screens.

## <span id="page-4-1"></span>**1.1. Purpose**

The purpose of this document is to provide detailed information about how to install, validate, and troubleshoot the eHMP system into a VA-hosted environment. Step-by-step instructions will guide technical personnel through the eHMP installation process.

## <span id="page-4-2"></span>**1.2. Scope**

There are two separate eHMP accounts in the VA data centers:

- **Test Account:** Also referred to as the pre-production account. This account is where testing of the initial or updated software will be performed.
- **Production Account:** The account in which the software goes live.

The eHMP software resides on servers at either the Austin Information Technology Center (AITC), or the Philadelphia Information Technology Center (PITC). The Kernel Installation and Distribution System (KIDS) build installed at a given site allows connectivity to the eHMP software running on the server in the data center, and is considered a patch to the site's VistA.

Site deployment is divided into three distinct phases:

- Pre-Implementation/Initial Site Setup
- Pre-Production/Test Account Implementation
- Production Account Implementation

Section 2 details the required steps each site must perform in order to successfully install eHMP.

Section 3 describes trouble ticket handling.

Checklists for each phase of installation can be found in Appendices B.1 through B.3.

# <span id="page-5-0"></span>**2. EA Site Installation**

Prior to installation, the team from ASM Research, hereafter referred to as Team ASM, will provide a release package that includes:

- An introduction to Team ASM, with their contact information.
- What to expect during the installation process.
- EA Site Installation Guide for v1.2.

Team ASM will monitor the site before, during, and after installation.

## <span id="page-5-1"></span>**2.1. EA Pre-Implementation/Initial Site Setup**

The detailed steps for pre-implementation and site setup follow. See Appendix B.1 for the site pre-implementation/initial site setup steps in checklist format.

**Step 1:** Site Office of Information and Technology (OI&T) and Veterans Health Administration (VHA) staff provide a point of contact (POC) list to Team ASM. The POCs should include:

- The Clinical Applications Coordinator (CAC).
- Site or regional OI&T personnel, who will be involved with the deployment.
- The Facility Chief Information Officer (FCIO), who will provide the authority to deploy software into the sites' test and production accounts.

**Step 2:** Site/regional OI&T to provide the following information that is used to configure communications between the data center and the site. Please **send the information encrypted** to **REDACTED**. Team ASM must have this information before starting the Operational Data Sync (ODS).

- Fully Qualified Domain Name (FODN)
- Remote Procedure Call (RPC) Port for the VistA server
- Station Identification (ID) Name & Number
- Hostname/IP Address
- Setup Secure Shell (SSH) User and Password for connection to the above hostname
- Division (facility number) from Medical center division file
- Access/Verify codes for eHMP proxy user (please see Section 2.2, step 1 of the EA Installation Guide for information)
- Site Hash code for both Test & Production accounts (see Step 3 for how to obtain this code)

**Step 3:** Site/region OI&T to obtain the eHMP VistA Site Hash Code and provide to Team ASM  $(sirius-ops@asmr.com)$ .

**NOTE:** This must be done for BOTH the TEST/PRE-PROD account AND the PRODUCTION account.

a. Local Information Resource Management (IRM)/User must be in developer mode on their local VistA (must have a Massachusetts General Hospital Utility Multi-Programming System (MUMPS) prompt).

b. Local IRM/User must execute the following command to obtain this information on both the Test/Pre-Prod and Production accounts:

```
VISTA>
VISTA>W $$SYS^HMPUTILS
9E7A (9E7A is an example of a hash code)
VISTA>
```
c. Once you have obtained the hash code, please provide it to Team ASM (siriusops@asmr.com).

**NOTE:** The eHMP VistA Site Hash Code is a HASHed encryption of the domain name. It is reported back to eHMP so that it knows what VistA instance/server is called and that JavaScript Object Notation (JSON), Data Store (JDS) and eHMP understand what system that is Step 5: Team ASM to validate the eHMP VistA Site Hash Codes.

**Step 4:** Team ASM to validate the Station ID with the site.

**Step 5:** OI&T and VHA to work with sites to identify up to 25 users. Provisioning requests should be sent to AID NLT XX.

## <span id="page-6-0"></span>**2.2. EA Pre-Production/Test Account Implementation**

The detailed steps for EA pre-production/test account implementation follow. See Appendix B.2 for the EA pre-production/test account steps in checklist format.

**Step 1:** Team ASM will send the site an e-mail, which will provide installation instructions, Release Notes, Patch Description and where to download the host files via SFTP.

Upon this initial installation, a script will run creating a proxy/system account. This step occurs only once with the initial installation.

**NOTE:** Sometimes the proxy user account is not created automatically. In this case, the onsite OI&T person will need to create it manually or to edit fields to make sure all necessary attributes are assigned. This is a necessary step to enable the ODS.

## **Use the option User Inquiry [XUSERINQ] to review the access that was established during the installation of the HMP 2.0 KIDs Package.**

Verify that the HMP,APPLICATION PROXY user has the following attributes assigned:

- Name
- Initials
- Multiple sign-on allowed.
- Primary menu is XMUSER.
- Verify code doesn't expire.
- ACCESS CODE and VERIFY CODE are set.
- Restrict Patient Selection Is set to No.
- Security Keys HMP ADMIN and PROVIDER keys have been assigned.
- CPRS Tab Is set to COR
- Secondary Menu Options The following have been assigned:
	- HMP UI Context Version 0.7-S62 [HMP UI CONTEXT]

• Synchronize the HMP [HMP SYNCHRONIZATION CONTEXT]

### **If any of these items are not set appropriately, use the Edit an Existing User [XUSEREDIT] option to make the changes, as depicted in Table 2-1.**

<span id="page-7-0"></span>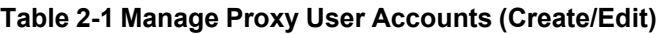

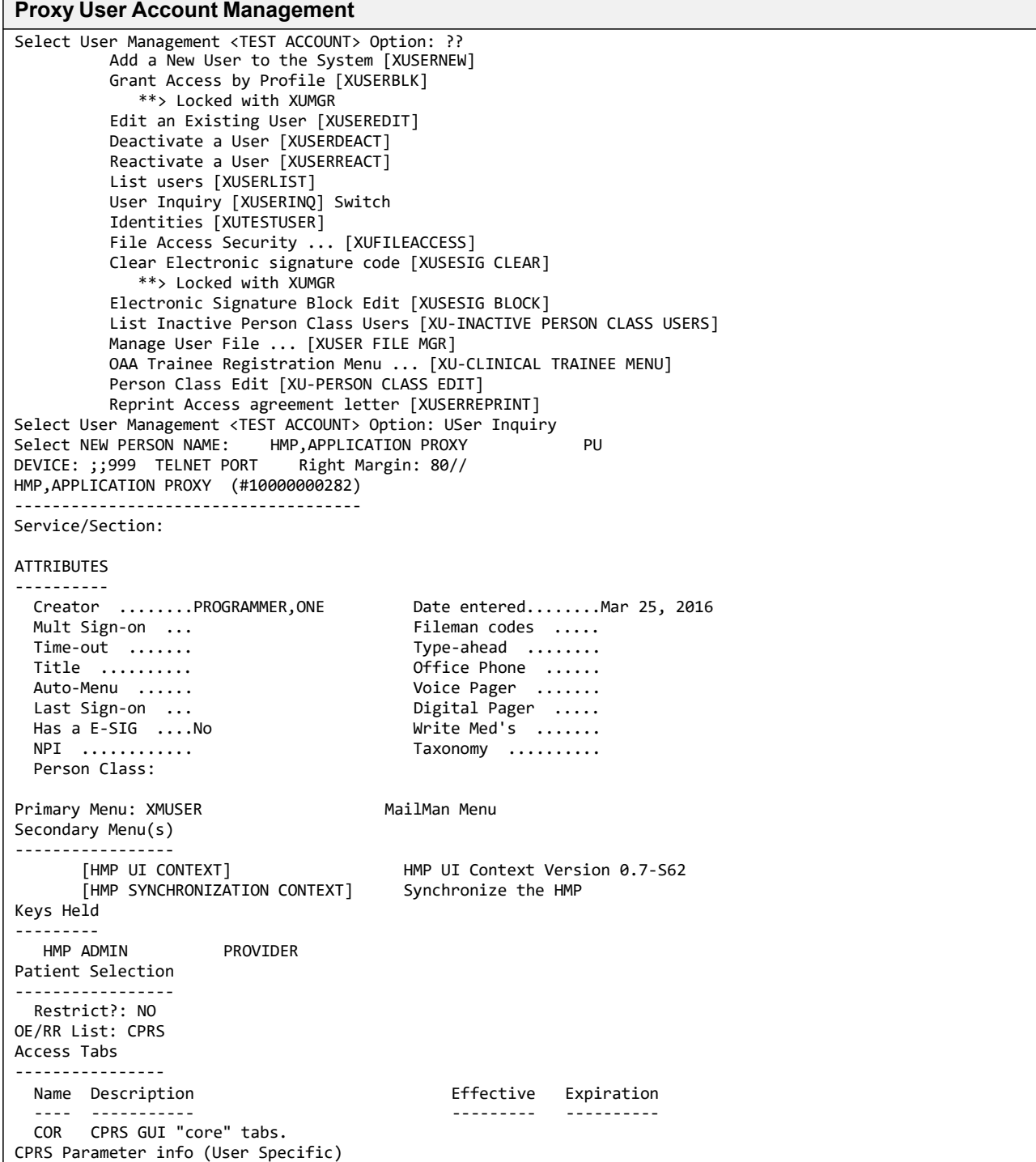

No Mailbox for this user.

**Use the VA FileMan Inquiry [DIINQUIRE] option to verify that the following are set in the NEW PERSON FILE (#200), as displayed in Table 2-2.**

- Verify Code never expires  $\{\text{\#}7.2\}$  is set to Yes
- User Class  $(\text{\#}9.5)$ 
	- User Class  $(\#.01)$  is set to APPLICATION PROXY
	- ISPRIMARY  $(\#2)$  is set to Yes

#### <span id="page-8-0"></span>**Table 2-2 Verifying Proxy Accounts**

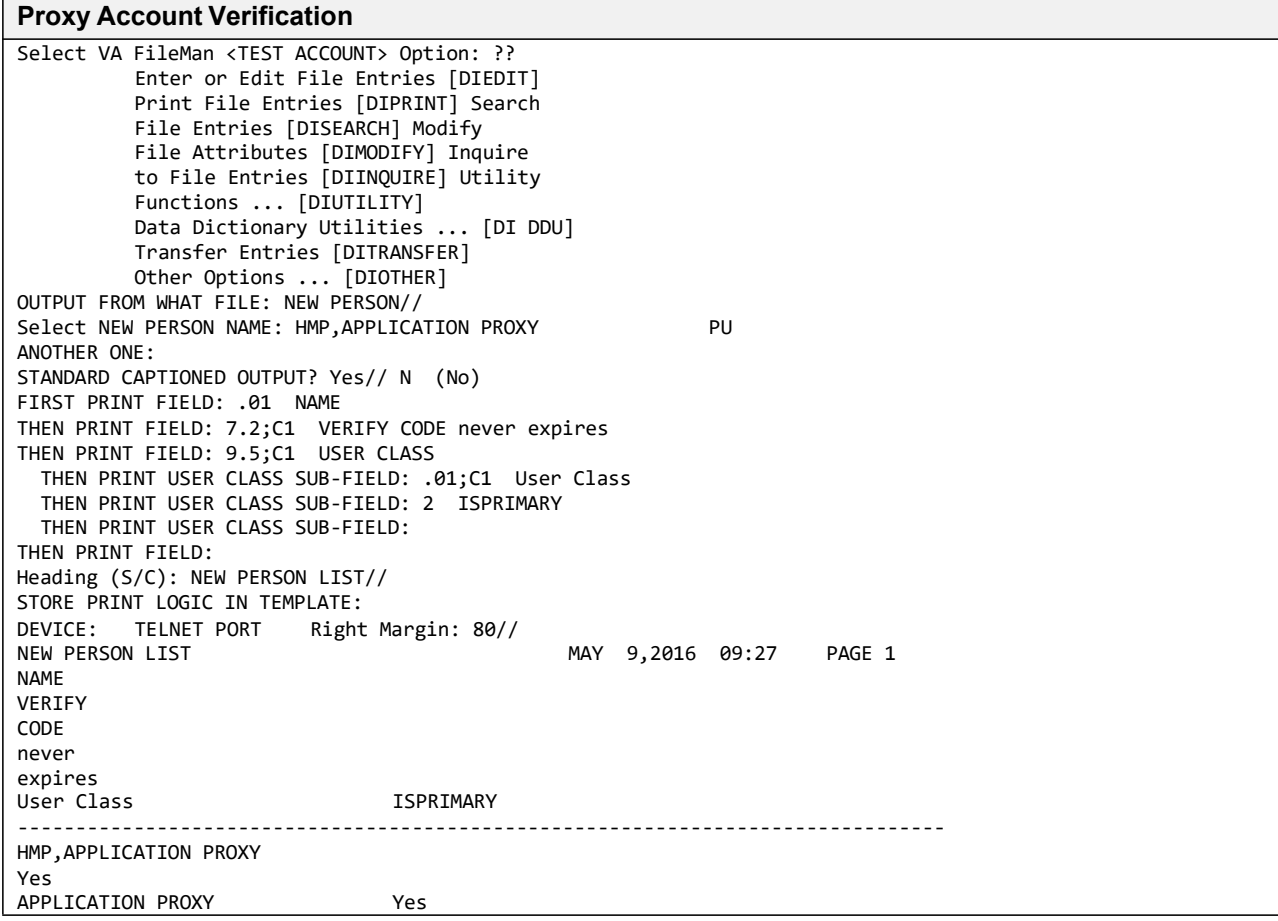

If these two items are not set appropriately, use the Enter or Edit File Entries [DIEDIT] options to make the changes.

**NOTE:** You must use SFTP (Secure FTP) to connect to the FTP site, otherwise you will not be able to connect.

- a. Upon receipt of the SFTP information: Enter the address in a browser or use the uniform resource locator (URL) provided.
- b. When prompted for user credentials, enter the following:
	- Username: xxxx
	- Password: xxxx
- <span id="page-9-0"></span>c. Proceed to the directory listing, and download the KIDS multi-build which will contain two distinct patches that will need to be loaded in the order listed below:
	- **HMP PREREQ BUNDLE 2-0.KID** The pre-requisite patch is the multi-build, which will install 7 different patches (see Table 2-3).

| <b>Patch</b> | <b>Application</b>                        |
|--------------|-------------------------------------------|
| GMRC*3.0*80  | <b>Consults/Request Tracking</b>          |
| TIU*1.0*106  | Text Integration Utility (TIU)            |
| PSB*3.0*79   | Bar Code Medication Administration (BCMA) |
| OR*3.0*390   | Order Entry/Results Reporting (OERR)      |
| MD*1.0*38    | <b>Clinical Procedures</b>                |
| USR*1.0*37   | <b>USR Rules component</b>                |
| TIU*1.0*298  | TIU Rules component                       |

**Table 2-3 Multi-Build Patches**

• **HMP** 2-0.KID –Please see associated patch description documentation for the correct version name.

<span id="page-9-1"></span>Table 2-4 contains only a single patch with the eHMP code.

**Table 2-4 HMP Patch**

| <b>Patch</b> | <b>Application</b> |
|--------------|--------------------|
| $HMP*2.0$    | eHMP Version 1.2   |

**Step 2:** Install PSB\*3.0\*94 Patch.

- PSB\*3.0\*94 is an emergency release but will have a compliance date of 6/10/2016 due to the controlled rollout of eHMP and the requirement to install PSB\*3.0\*94 after PSB\*3.0\*79. Any site that has installed PSB\*3.0\*79 in their Production account must install PSB\*3\*94 immediately. All other sites will install PSB\*3.0\*94 as part of the eHMP phased implementation.
- Patch PSB\*3\*94 is considered part of the phased implementation schedule for eHMP, as it **CANNOT** be installed until PSB\*3\*79 is installed. This patch needs to be installed after installing the HMP PREREQUISITE BUNDLE which contains the PSB\*3.0\*79 patch.

**NOTE: This patch should be installed when NO BCMA Client users are on the system. Users should remain off the system until the post-processor has finished running.** This post processor has a reduced scope which should reduce the time to run, but its run time could still be more than 30 minutes.

Install PSB Patch. Installation instructions can be found in the PSB Patch Description, but they are also documented in Table 2-5.

#### **Table 2-5 PSB Patch Installation Instructions**

<span id="page-10-0"></span>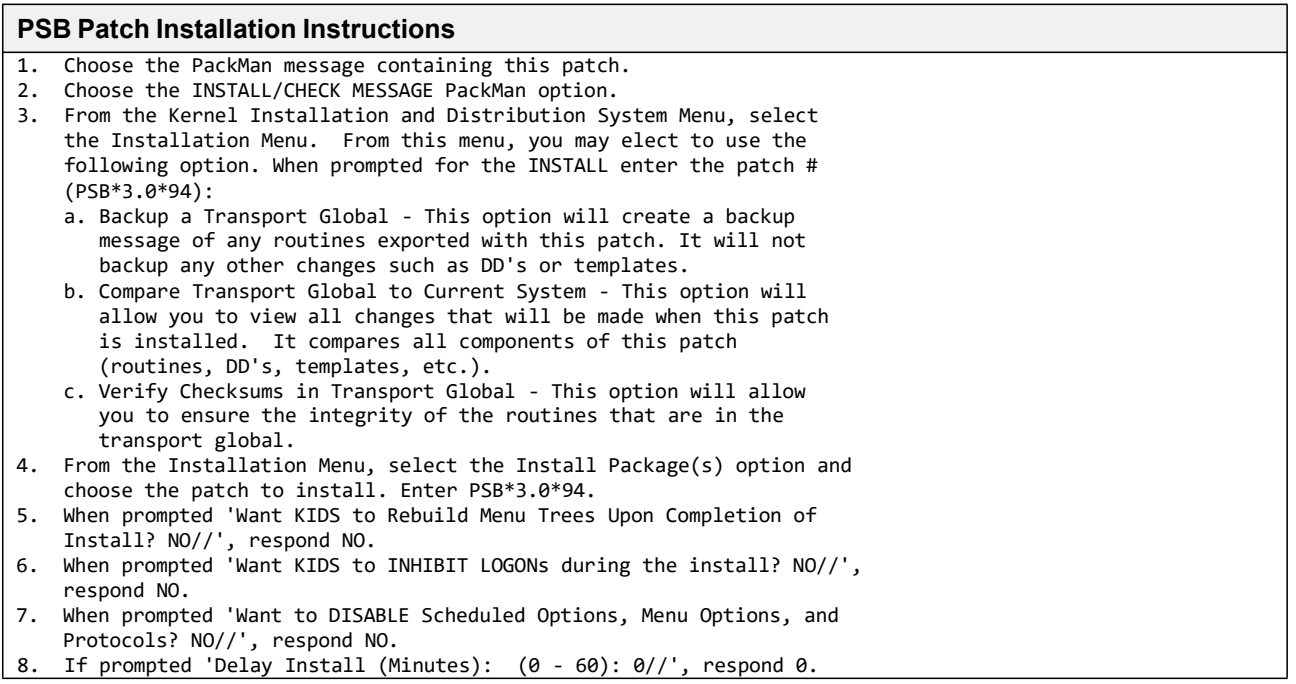

The routine PSB394P is automatically deleted when the installation is complete.

**Step 3:** Site/region OI&T to perform the following actions prior to installation:

- Verify Checksums in Transport Global.
- Print Transport Global.
- Compare Transport Global to Current System.
- Backup a Transport Global.

**Step 4:** Installation instructions for site/region OI&T:

• This patch may be installed with users on the system, although it is recommended that it be installed during non-peak hours to minimize a potential disruption. This patch should take 5-10 minutes to install. See Table 2-6 for an example of installing patch HMP PREREQUISITE BUNDLE 2.0.

**NOTE:** There is a specific sequence for installing the two parts of the KIDS build. The HMP PREREQUISITE BUNDLE 2.0 patch must be installed first, followed by the install of HMP 2.0. The KIDS build will not install unless the HMP PREREQUISITE BUNDLE 2.0 build is loaded and installed first. See Table 2-7 for an example of installing patch HMP 2.0.

**NOTE:** This install cannot be queued. During the installation the installer will be prompted to enter in the name of the coordinator for the Mail Group 'HMP IRM GROUP'.

#### **Installation Procedure:**

- 1. Verify that you are in the Test Account.
- 2. From the installation menu, select *Load a Distribution.*
- 3. When prompted for *Enter a Host File:* Enter *HMP\_PREREQ\_BUNDLE\_2-0.KID* (You may need to prefix a directory name).
- 4. Want to continue with load? YES//, respond *YES.*
- 5. From the KIDS, select the *Installation menu.*
- 6. From this menu, use the following option *Install Package(s).*
- 7. When prompted for *Select INSTALL NAME:* Enter *HMP PREREQUISITE BUNDLE 2.0.*
- 8. When prompted *Want KIDS to Rebuild Menu Trees upon Completion of Install: NO//* respond *NO.*
- 9. When prompted *Want KIDS to INHIBIT LOGONs during the install? NO//* respond *NO.*
- 10. When prompted *Want to DISABLE Scheduled Options, and Protocols? NO//* respond *NO.*
- 11. *Install Completed* First KIDS install package has now been installed. You must now install the second KIDS patch.
- 12. From the installation menu, select Load a Distribution.
- 13. When prompted for *Enter a Host File:* Enter the host file *HMP\_2-0KID* (You may need to prefix a directory name).
- 14. *What to continue with load? YES//* respond *YES.*
- 15. From the Installation menu, select *Install Package(s).*
- 16. When prompted for *Select INSTALL NAME:* Enter *HMP 2.0.*
- 17. Enter the Coordinator for Mail Group 'HMP IRM GROUP': *XXXXXX* (enter the name of the site specific mail group coordinator).

**NOTE:** HMP IRM GROUP – This mail group was created for one purpose, to alert IRM staff should our threshold use value (the amount of space we use in ^XTMP (temporary file storage in VistA) be exceeded for more than 5 minutes. An email will be sent to the coordinator that the threshold usage of ^XTMP has been above the limit for 5 minutes for them to check the status of  $\triangle$ XTMP.

18. *Install Completed* KIDS install of both patches is now complete.

**NOTE:** If you have additional installations of a KIDS patch, when you install you will see an error message stating that you have already installed this patch. Ignore this error and proceed with the patch installation.

### **NOTE: Step 5 follows after the screen captures.**

### **Table 2-6 HMP PREREQUISITE BUNDLE 2.0 Screen Capture**

<span id="page-11-0"></span>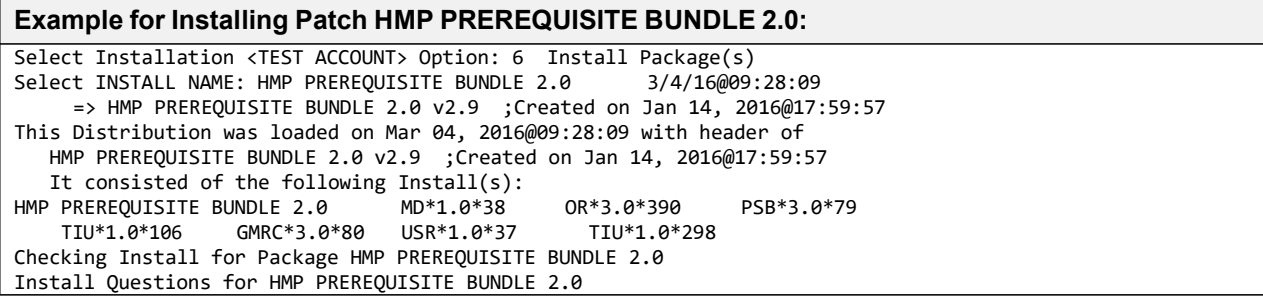

**Example for Installing Patch HMP PREREQUISITE BUNDLE 2.0:** Checking Install for Package MD\*1.0\*38 Install Questions for MD\*1.0\*38 Checking Install for Package OR\*3.0\*390 Install Questions for OR\*3.0\*390 Checking Install for Package PSB\*3.0\*79 Install Questions for PSB\*3.0\*79 Checking Install for Package TIU\*1.0\*106 Install Questions for TIU\*1.0\*106 Checking Install for Package GMRC\*3.0\*80 Install Questions for GMRC\*3.0\*80 Checking Install for Package USR\*1.0\*37 Install Questions for USR\*1.0\*37 Checking Install for Package TIU\*1.0\*298 Install Questions for TIU\*1.0\*298 Want KIDS to Rebuild Menu Trees Upon Completion of Install? NO// Want KIDS to INHIBIT LOGONs during the install? NO// Want to DISABLE Scheduled Options, Menu Options, and Protocols? NO// Enter the Device you want to print the Install messages. You can queue the install by enter a 'Q' at the device prompt. Enter a '<sup>^</sup>' to abort the install. DEVICE: HOME// TELNET PORT -------------------------------------------------------------------------------- Install Started for HMP PREREQUISITE BUNDLE 2.0 : Mar 04, 2016@09:29:29 Build Distribution Date: Jan 14, 2016 Installing Routines: Mar 04, 2016@09:29:29 Install Started for MD\*1.0\*38 : Mar 04, 2016@09:29:29 Build Distribution Date: Jan 14, 2016 Installing Routines: Mar 04, 2016@09:29:29 Installing PACKAGE COMPONENTS: Installing PROTOCOL Located in the MD (CLINICAL PROCEDURES) namespace. Mar 04, 2016@09:29:29 Running Post-Install Routine: EN^MDPOST38 Updating Routine file... Updating KIDS files... MD\*1.0\*38 Installed. Mar 04, 2016@09:29:30 Install Message sent Install Started for OR\*3.0\*390 : Mar 04, 2016@09:29:30 Build Distribution Date: Jan 14, 2016 Installing Routines: Mar 04, 2016@09:29:30 Installing PACKAGE COMPONENTS: Installing PROTOCOL Located in the OR (ORDER ENTRY/RESULTS REPORTING) namespace. Mar 04, 2016@09:29:30 Updating Routine file... Updating KIDS files... OR\*3.0\*390 Installed. Mar 04, 2016@09:29:30 Install Message sent Install Started for PSB\*3.0\*79 : Mar 04, 2016@09:29:30 Build Distribution Date: Jan 14, 2016 Installing Routines: Mar 04, 2016@09:29:30 Installing PACKAGE COMPONENTS: Installing PROTOCOL Located in the PSB (BAR CODE MED ADMIN) namespace. Mar 04, 2016@09:29:30 Updating Routine file... Updating KIDS files...

**Example for Installing Patch HMP PREREQUISITE BUNDLE 2.0:** PSB\*3.0\*79 Installed. Mar 04, 2016@09:29:30 Install Message sent Install Started for TIU\*1.0\*106 : Mar 04, 2016@09:29:30 Build Distribution Date: Jan 14, 2016 Installing Routines: Mar 04, 2016@09:29:30 Running Post-Install Routine: MAIN^TIUPS106 Creating index definition ... Compiling TIU ENTER/EDIT DS Input Template of File 8925........ 'TIUEDS1' ROUTINE FILED... 'TIUEDS2' ROUTINE FILED.. 'TIUEDS3' ROUTINE FILED. 'TIUEDS4' ROUTINE FILED. 'TIUEDS' ROUTINE FILED.............. 'TIUEDS5' ROUTINE FILED. 'TIUEDS6' ROUTINE FILED. Compiling TIU ENTER/EDIT PROGRESS NOTE Input Template of File 8925........ 'TIUEPN1' ROUTINE FILED. 'TIUEPN2' ROUTINE FILED.. 'TIUEPN3' ROUTINE FILED.. 'TIUEPN4' ROUTINE FILED. 'TIUEPN5' ROUTINE FILED.. 'TIUEPN6' ROUTINE FILED. 'TIUEPN7' ROUTINE FILED.. 'TIUEPN8' ROUTINE FILED. 'TIUEPN9' ROUTINE FILED. 'TIUEPN' ROUTINE FILED............ 'TIUEPN11' ROUTINE FILED. 'TIUEPN12' ROUTINE FILED.. 'TIUEPN10' ROUTINE FILED. 'TIUEPN13' ROUTINE FILED. Compiling Cross-Reference(s) 8925 of File 8925. ...HMMM, THIS MAY TAKE A FEW MOMENTS... 'TIUXRC1' ROUTINE FILED. 'TIUXRC2' ROUTINE FILED. 'TIUXRC3' ROUTINE FILED. 'TIUXRC4' ROUTINE FILED. 'TIUXRC' ROUTINE FILED. Updating Routine file... Updating KIDS files... TIU\*1.0\*106 Installed. Mar 04, 2016@09:29:30 Install Message sent Install Started for GMRC\*3.0\*80 : Mar 04, 2016@09:29:30 Build Distribution Date: Jan 14, 2016 Installing Routines: Mar 04, 2016@09:29:30 Updating Routine file... Updating KIDS files... GMRC\*3.0\*80 Installed. Mar 04, 2016@09:29:30 Install Message sent Install Started for USR\*1.0\*37 : Mar 04, 2016@09:29:30 Build Distribution Date: Jan 14, 2016 Installing Routines: Mar 04, 2016@09:29:30 Updating Routine file... Updating KIDS files... USR\*1.0\*37 Installed. Mar 04, 2016@09:29:30 Install Message sent Install Started for TIU\*1.0\*298 : Mar 04, 2016@09:29:30

#### **Example for Installing Patch HMP PREREQUISITE BUNDLE 2.0:**

Build Distribution Date: Jan 14, 2016 Installing Routines: Mar 04, 2016@09:29:30 Installing PACKAGE COMPONENTS: Installing OPTION Mar 04, 2016@09:29:30 Updating Routine file... Updating KIDS files... TIU\*1.0\*298 Installed. Mar 04, 2016@09:29:30 Install Message sent Updating Routine file... Updating KIDS files... HMP PREREQUISITE BUNDLE 2.0 Installed. Mar 04, 2016@09:29:30 No link to PACKAGE file Install Completed

#### <span id="page-14-0"></span>**Table 2-7 HMP 2.0 Screen Capture**

**Example for Installing Patch HMP 2.0:** Select Installation <TEST ACCOUNT> Option: 6 Install Package(s) Select INSTALL NAME: HMP 2.0 3/4/16@10:03:21 => Enterprise Health Management Platform Release ;Created on Mar 04, 201 This Distribution was loaded on Mar 04, 2016@10:03:21 with header of Enterprise Health Management Platform Release ;Created on Mar 04, 2016@09:56 :20 It consisted of the following Install(s): HMP 2.0 Checking Install for Package HMP 2.0 Incoming Files: 800000 HMP SUBSCRIPTION 800000.1 HMP PATIENT OBJECT 800000.11 HMP OBJECT (including data) 800000.2 HMP LIST (including data) HMP LIST DOMAIN (including data) HMP LIST ATTRIBUTE (including data) 800001 HMP PANEL 800001.2 HMP ROSTER HMP ACTIVITY Incoming Mail Groups: Enter the Coordinator for Mail Group 'HMP IRM GROUP': XXX, XXX<br>EC 113 COMPUTER SPECIALIST 113 COMPUTER SPECIALIST Want KIDS to Rebuild Menu Trees Upon Completion of Install? YES// Want KIDS to INHIBIT LOGONs during the install? NO// Want to DISABLE Scheduled Options, Menu Options, and Protocols? NO// Enter the Device you want to print the Install messages. You can queue the install by enter a 'Q' at the device prompt. Enter a '^' to abort the install. DEVICE: HOME// TELNET PORT -------------------------------------------------------------------------------- Install Started for HMP 2.0 : Mar 04, 2016@10:04:06 Build Distribution Date: Feb 23, 2016 Installing Routines: Mar 04, 2016@10:04:06 Running Pre-Install Routine: PRE^HMPP3I Installing Data Dictionaries: Mar 04, 2016@10:04:06 Installing Data: Mar 04, 2016@10:04:06 Installing PACKAGE COMPONENTS: Installing SECURITY KEY Installing MAIL GROUP Installing HL7 APPLICATION PARAMETER Installing PROTOCOL

```
Example for Installing Patch HMP 2.0:
  Located in the HMP (HEALTH MANAGEMENT PLATFORM) namespace.
  Located in the HMP (HEALTH MANAGEMENT PLATFORM) namespace.
  Located in the HMP (HEALTH MANAGEMENT PLATFORM) namespace.
  Located in the HMP (HEALTH MANAGEMENT PLATFORM) namespace.
  Located in the HMP (HEALTH MANAGEMENT PLATFORM) namespace.
  Located in the HMP (HEALTH MANAGEMENT PLATFORM) namespace.
  Located in the HMP (HEALTH MANAGEMENT PLATFORM) namespace.
  Located in the HMP (HEALTH MANAGEMENT PLATFORM) namespace.
  Located in the HMP (HEALTH MANAGEMENT PLATFORM) namespace.
  Located in the HMP (HEALTH MANAGEMENT PLATFORM) namespace.
  Located in the HMP (HEALTH MANAGEMENT PLATFORM) namespace.
  Located in the HMP (HEALTH MANAGEMENT PLATFORM) namespace.
  Located in the HMP (HEALTH MANAGEMENT PLATFORM) namespace.
  Located in the HMP (HEALTH MANAGEMENT PLATFORM) namespace.
  Located in the HMP (HEALTH MANAGEMENT PLATFORM) namespace.
  Located in the HMP (HEALTH MANAGEMENT PLATFORM) namespace.
  Located in the HMP (HEALTH MANAGEMENT PLATFORM) namespace.
  Located in the HMP (HEALTH MANAGEMENT PLATFORM) namespace.
  Located in the HMP (HEALTH MANAGEMENT PLATFORM) namespace.
  Located in the HMP (HEALTH MANAGEMENT PLATFORM) namespace.
  Located in the HMP (HEALTH MANAGEMENT PLATFORM) namespace.
  Located in the HMP (HEALTH MANAGEMENT PLATFORM) namespace.
  Located in the HMP (HEALTH MANAGEMENT PLATFORM) namespace.
  Located in the HMP (HEALTH MANAGEMENT PLATFORM) namespace.
  Located in the HMP (HEALTH MANAGEMENT PLATFORM) namespace.
Installing REMOTE PROCEDURE
Installing LIST TEMPLATE
Installing OPTION
Installing PARAMETER DEFINITION
               Mar 04, 2016@10:04:06
Running Post-Install Routine: POST^HMPP3I
 Starting post-install
User HMP,APPLICATION PROXY added
The following HMP,APPLICATION PROXY fields were updated:
INITIALS, ACCESS CODE, SIGNATURE BLOCK, RESTRICT PATIENT SELECTION, PRIMARY MENU
OPTION
The following sub-files for user HMP,APPLICATION PROXY were updated:
 KEYS, CPRS TAB, SECONDARY MENU OPTIONS
The following sub-files for user HMP,APPLICATION PROXY were updated:
 User Class - APPLICATION PROXY
Disabling INDEX entries for Clinical Procedures Mar 04, 2016@09:33:40
routine: HMPZ0218
looking for INDEX: 702^AVPR^Trigger updates to VPR^
examining ^DD("IX",NNN,0)
   "702^AVPR^Trigger updates to VPR^MU^^R^^I^702^^^^^A"
value found in \overline{OD}("IX",NNN,1) was:
   "I $T(UPD^VPRPROC)]"" D UPD^VPRPROC(X2(1),DA_";MDD(702,")"
updated to "Q ;I $T(UPD^VPRPROC)]"" D UPD^VPRPROC(X2(1),DA_";MDD(702,")"
value found in ^DD("IX",NNN,2) was:
   "I $T(DEL^VPRPROC)]"" D DEL^VPRPROC(X1(1),DA_";MDD(702,")"
updated to "Q ;I $T(DEL^VPRPROC)]"" D DEL^VPRPROC(X1(1),DA_";MDD(702,")"
INDEX entry completed Mar 04, 2016@09:33:40
HMP0311P post-init routine started Mar 04, 2016@09:33:40
Old data saved in ^XTMP("HMP INSTALL LOG",3160304.09334)
HMP DGPF ASSIGN FLAG protocol update finished Mar 04, 2016@09:33:40
HMP0311Q post-init routine started Mar 04, 2016@09:33:40
PROTOCOL HMP ADT-A04 CLIENT IS NOW SUBSCRIBED TO VAFC ADT-A04 SERVER.
PROTOCOL HMP ADT-A08 CLIENT IS NOW SUBSCRIBED TO VAFC ADT-A08 SERVER.
HMP ADT-A0# CLIENT protocols subscribed Mar 04, 2016@09:33:40
Adding domain object average sizes to HMP DOMAIN SIZES parameter...
   o patient domain sizes added
   o operational domain sizes added
Updating Routine file...
Updating KIDS files...
HMP 2.0 Installed.
               Mar 04, 2016@10:04:06
Install Message sent
```
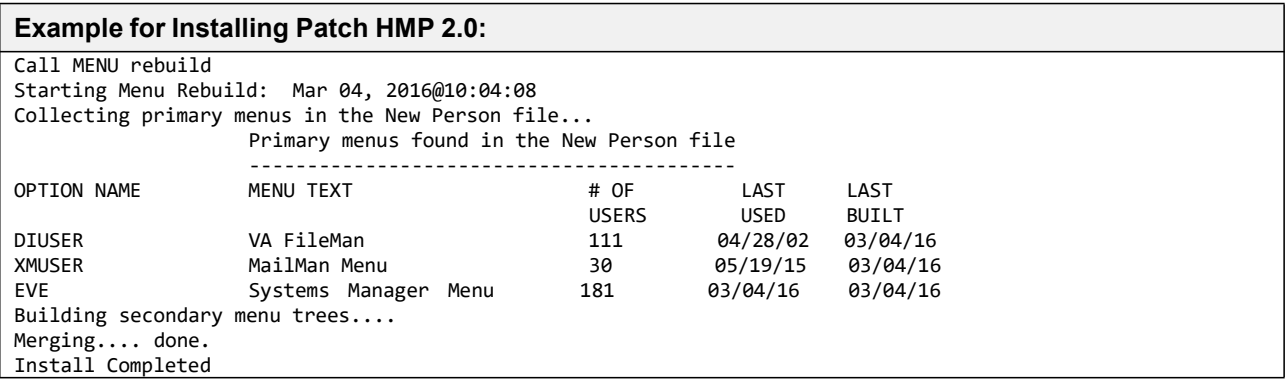

**Step 5:** Team ASM will confirm with site/region OI&T that access verify codes are current, and will document their expiration dates. The verify codes are associated with the proxy account. During the initial installation, a script will run creating the proxy/system account. This step occurs only once with the initial installation.

**Step 6:** OI&T to perform standard VistA testing to ensure correct functioning of VistA after the successful installation of the KIDS Patch.

**Step 7:** Provide VistA protocol validation installation instructions for site/region OI&T. The following steps are provided to verify that VistA protocols have not been harmed, and should be performed immediately after the KIDS installation:

- a. Use FileMan to look at each trigger protocol affected by the KIDS build (see Table 2-8 and Table 2-9). A sample is provided in Table 2-10 Protocol Modifications Screen Capture.
- b. Use  $\triangle$ ITEM to go to the Item listing.
- c. Use "?" to list the entire ITEM list connected to the protocol.
- d. Ensure a protocol with HMP is listed.
- e. Ensure that protocol is last in the listing.

<span id="page-16-0"></span>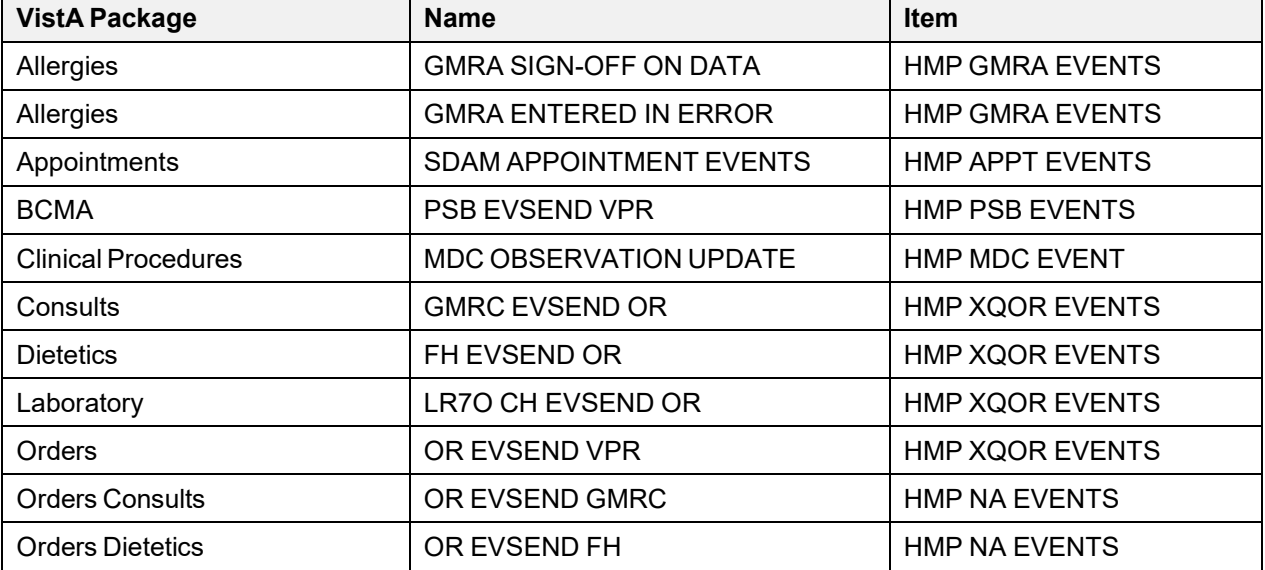

### **Table 2-8 VistA Functional Areas/Protocols Affected**

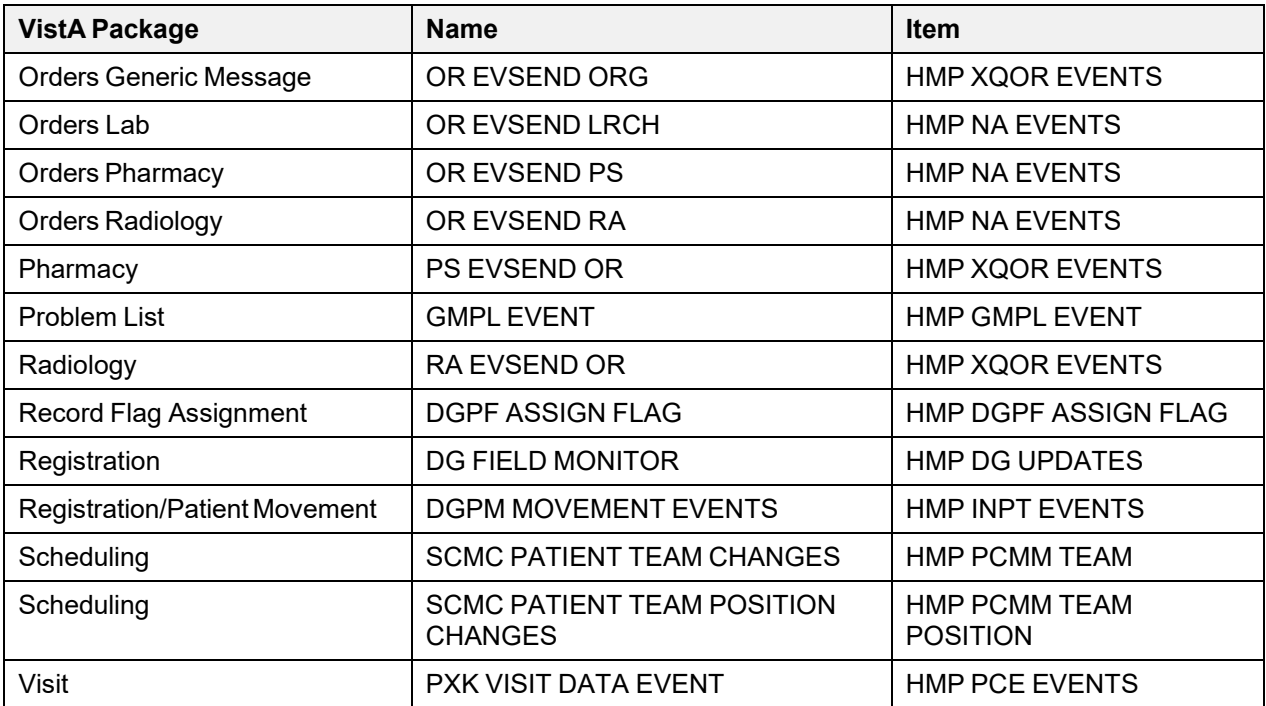

### **Table 2-9 VistA Functional Areas/Protocol List/Subscribers**

<span id="page-17-0"></span>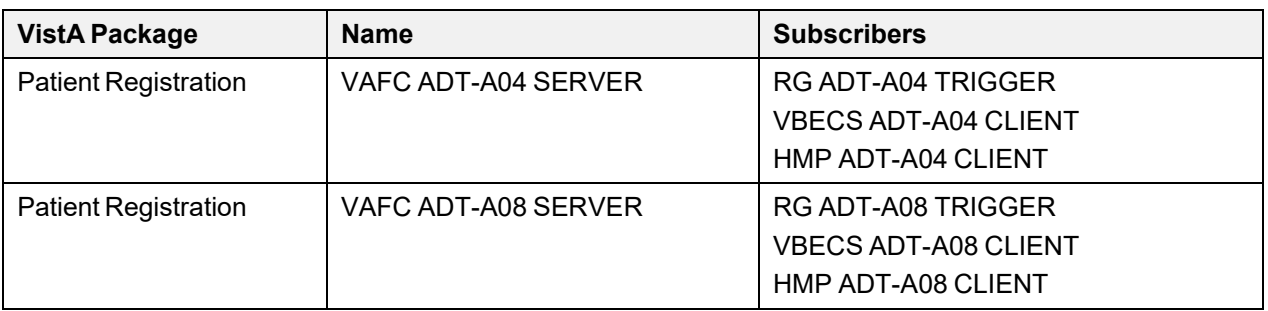

## **Table 2-10 Protocol Modifications Screen Capture**

<span id="page-17-1"></span>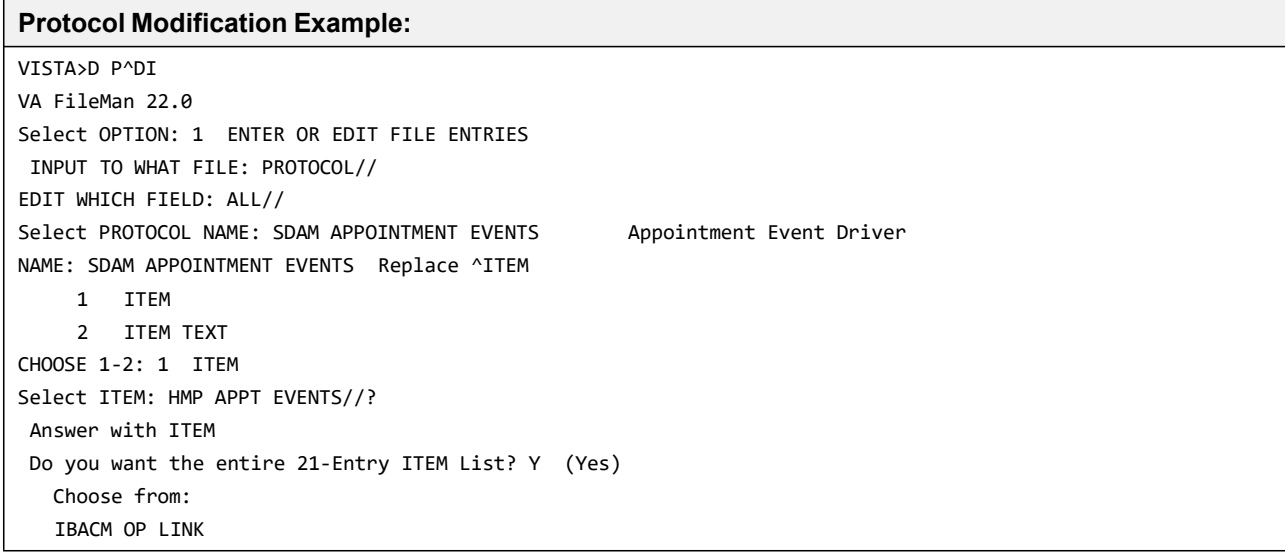

**Protocol Modification Example:** ORU PATIENT MOVMT DG MEANS TEST REQUIRED DVBA C&P SCHD EVENT PXK SDAM TO V-FILES VAFH HL7 OUTPATIENT CAPTURE VAFC HL7 OUTPATIENT CAPTURE DGEN SD ENROLL PATIENT IVM SEND FINANCIAL QUERY EAS UE SCHED EVENT MAGD APPOINTMENT SDAM PFSS EVENT SDAM APPT TYPE VALIDATION EDP CHECK-IN VPR APPT EVENTS HMP APPT EVENTS You may enter a new ITEM, if you wish Enter a protocol. A protocol that is an ancestor may not also be a sub-item. Answer with PROTOCOL NAME, or ITEM TEXT, or SYNONYM, or ACCESS, or SET MEMBERSHIP Do you want the entire 5664-Entry PROTOCOL List? Select ITEM: HMP APPT EVENTS// ^

**Step 8:** Enter (or verify) the following server ID: **hmp-development-box**, in the HMP SUBSCRIPTION file (#800000). Table 2-11 displays the steps taken.

**NOTE:** The server ID only needs to be entered the first time an install is performed, and verified on each additional install.

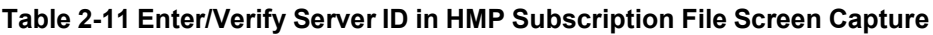

<span id="page-18-0"></span>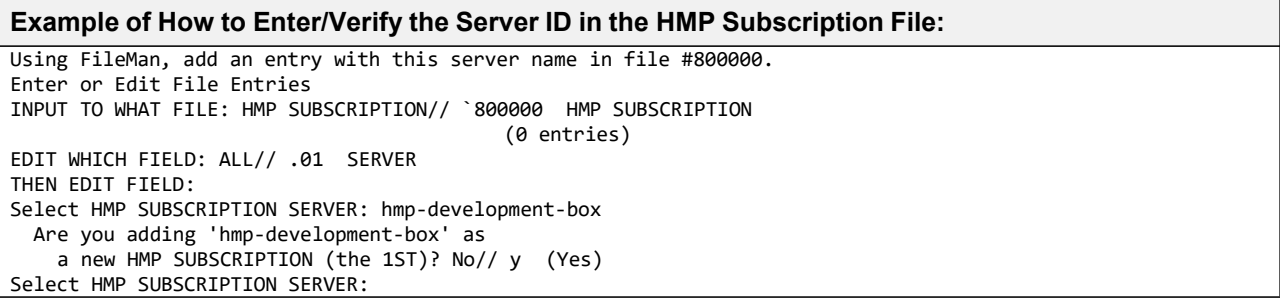

**Step 9:** Site personnel to monitor the post-installation background jobs and global growth (check error traps and ^XTMP space allocation).

**NOTE:** The eHMP VistA code provides a menu (HMP Technical Manager [HMPMGR]) option for local use, as well as a RPC, for use by eHMP, to monitor ^XTMP usage of the HMP namespace. The total number of bytes used by the HMP namespace is returned, as well as the total number of patients in ^XTMP, subtotaled by patients in the process of syncing, and patients who have completed syncing. When used as a menu option, the data is displayed at two-second intervals. The RPC can be invoked on any interval desired to capture ^XTMP usage over time.

Table 2-12 lists an HMP Technical Manager (HMPMGR) screen capture.

### **Table 2-12 HMPMGR Screen Capture**

<span id="page-19-1"></span>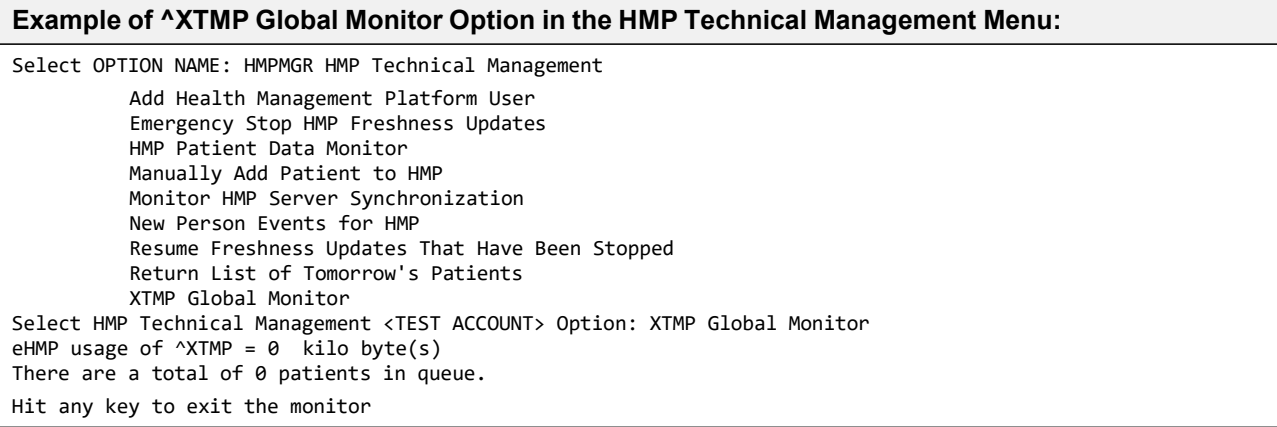

**Step 10:** Site/region OI&T to send an email to **REDACTED** once the KIDS Patch installation is complete. Upon receipt of this email, Team ASM will begin the process to schedule the Operational Data Sync (ODS) for the site.

**Step 11:** Site/region OI&T and VHA to allocate the appropriate menu options CPRSChart [OR CPRS GUI CHART] for the eHMP end users and Team ASM testers. There may be additional menu options for end users required by the site.

**Step 12:** Site/region OI&T and VHA to assign a secondary menu option [HMP UI Context Version 0.7-S62] in order to grant user access to the eHMP web UI.

**Step 13:** Team ASM to configure the eHMP server software to communicate with the site.

**Step 14:** Team ASM to confirm connectivity to the site with testing.

**Step 15:** Team ASM to schedule and confirm with the site, a time to run the ODS for eHMP to compile the data from VistA. The initial data sync should be performed during off-peak hours as it can take as long as four (4) hours, depending on the size of the site.

**NOTE:** For more information on the ODS, please see Appendix C.3.

**Step 16:** Team ASM to perform and monitor the operational data synchronization.

## <span id="page-19-0"></span>**2.3. EA Production Account Implementation**

The detailed steps for EA production account implementation follow. See Appendix B.3 for the EA production account implementation steps in checklist format.

**Step 1:** Team ASM will send the site an e-mail, which will provide installation instructions, Release Notes, Patch Description and where to download the host files via SFTP.

Upon this initial installation, a script will run creating a proxy/system account. This step occurs only once with the initial installation.

**NOTE:** Sometimes the proxy user account is not created automatically. In this case, the onsite OI&T person will need to create it manually or to edit fields to make sure all necessary attributes are assigned. This is a necessary step to enable the ODS.

Use the option User Inquiry [XUSERINQ] to review the access that was established during the installation of the HMP 2.0 KIDs Package.

Verify that the HMP,APPLICATION PROXY user has the following attributes assigned:

- Name
- Initials
- Multiple sign-on allowed.
- Primary menu is XMUSER.
- Verify code doesn't expire.
- ACCESS CODE and VERIFY CODE are set.
- Restrict Patient Selection Is set to No.
- Security Keys HMP ADMIN and PROVIDER keys have been assigned.
- CPRS Tab Is set to COR.
- Secondary Menu Options The following have been assigned:
	- HMP UI Context Version 0.7-S62 [HMP UI CONTEXT]
	- Synchronize the HMP [HMP SYNCHRONIZATION CONTEXT]

### **If any of these items are not set appropriately, use the Edit an Existing User [XUSEREDIT] option to make the changes, as depicted in Table 2-13.**

### <span id="page-20-0"></span>**Table 2-13 Manage Proxy User Accounts (Create/Edit)**

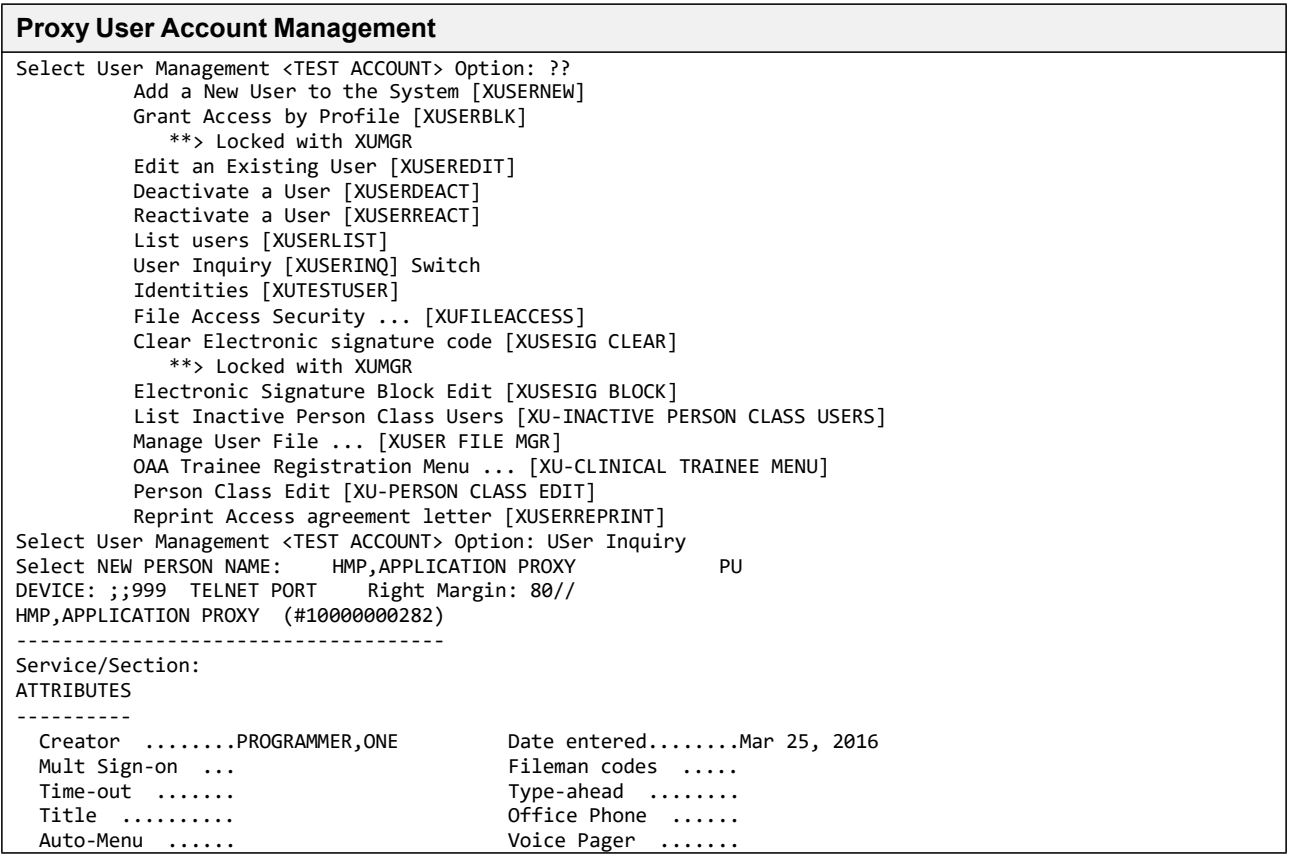

Enterprise Health Management Platform (eHMP) EA Site Installation Guide for Release 1.2 17 May 2016

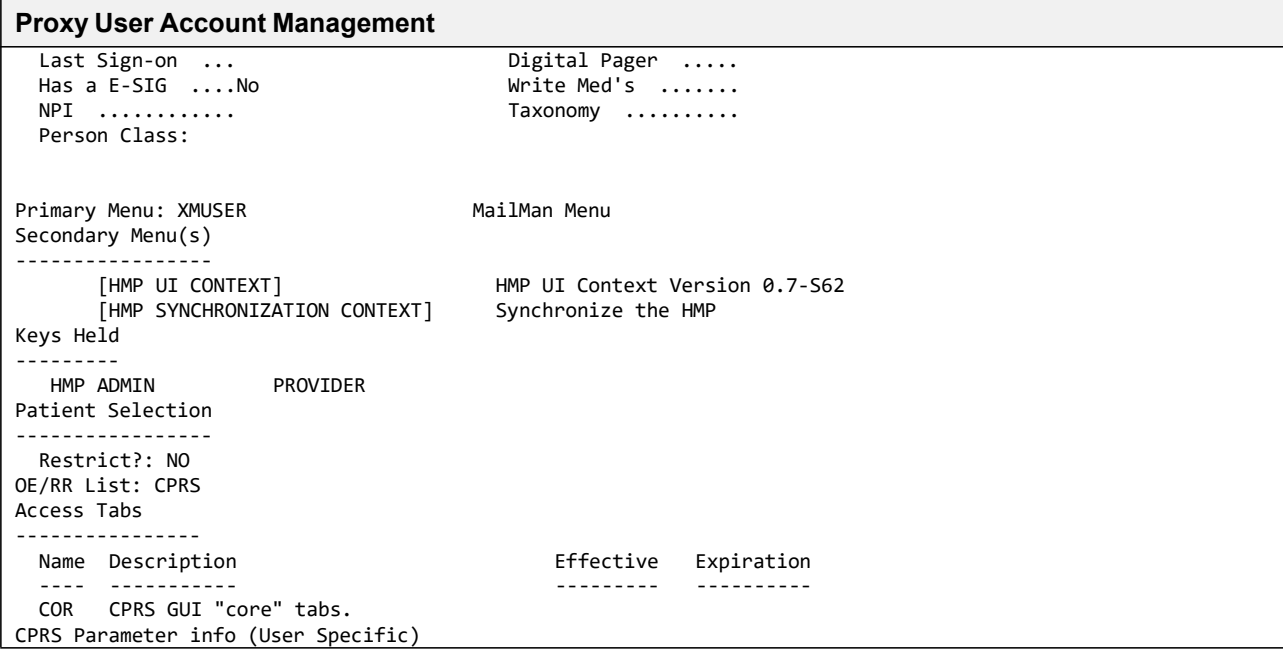

No Mailbox for this user.

**Use the VA FileMan Inquiry [DIINQUIRE] option to verify that the following are set in the NEW PERSON FILE (#200), as depicted in Table 2-14.**

- Verify Code never expires  $#7.2$ ) is set to Yes
- User Class  $(\text{\#}9.5)$ 
	- User Class  $(\text{\#}.01)$  is set to APPLICATION PROXY
	- ISPRIMARY  $(\#2)$  is set to Yes

#### **Table 2-14 Verifying Proxy Accounts**

<span id="page-21-0"></span>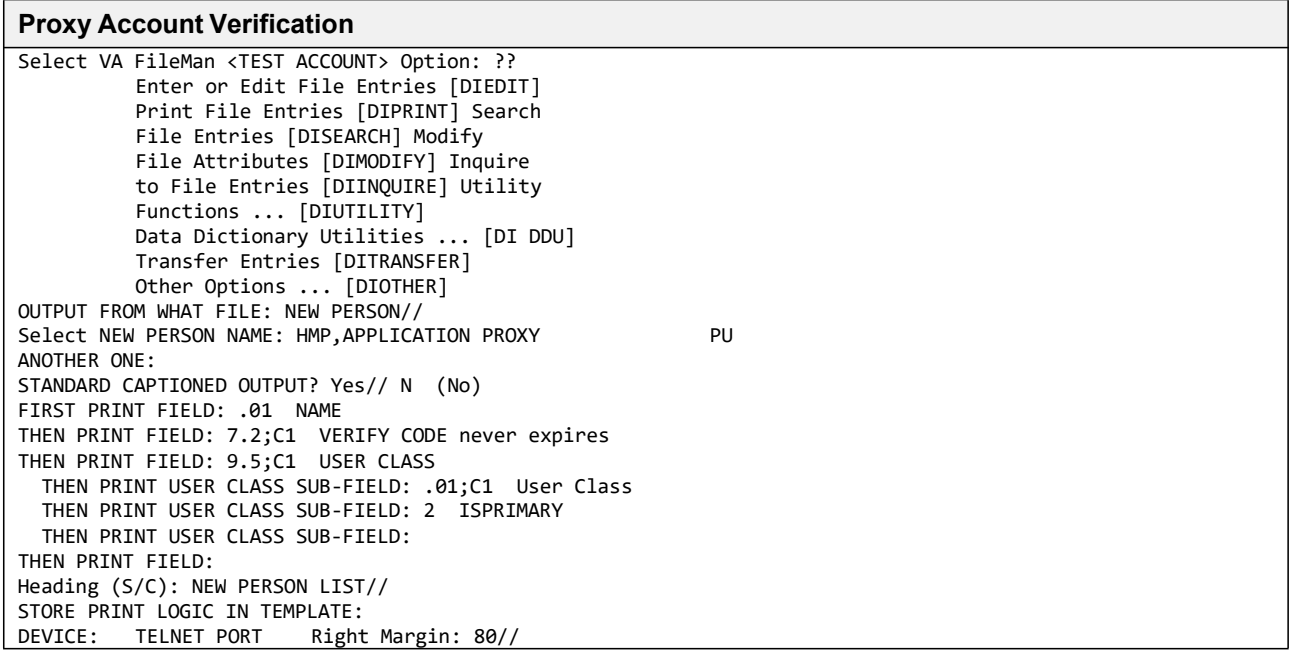

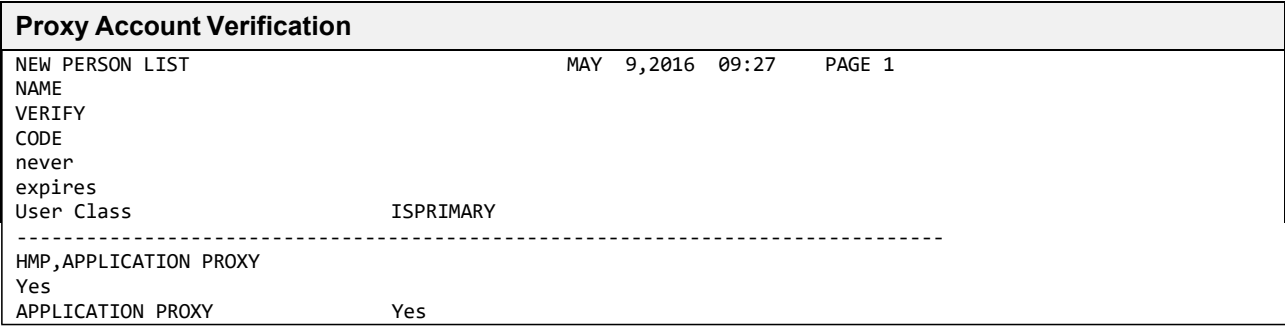

If these two items are not set appropriately, use the Enter or Edit File Entries [DIEDIT] options to make the changes.

### **NOTE: You must use SFTP (Secure FTP) to connect to the FTP site, otherwise you will not be able to connect.**

Upon receipt of the SFTP information:

- a. Enter the address in a browser or use the URL provided.
- b. When prompted for user credentials, enter the following:
	- Username: xxxx
	- Password: xxxx
- <span id="page-22-0"></span>c. Proceed to the directory listing, and download the KIDS multi-build which will contain two distinct patches that will need to be loaded in the order listed below:
	- **HMP PREREQ BUNDLE 2-0.KID** The pre-requisite patch is the multi-build, which will install 7 different patches (see Table 2-15).

| <b>Patch</b> | <b>Application</b>               |  |
|--------------|----------------------------------|--|
| GMRC*3.0*80  | <b>Consults/Request Tracking</b> |  |
| TIU*1.0*106  | TIU                              |  |
| PSB*3.0*79   | <b>BCMA</b>                      |  |
| OR*3.0*390   | <b>OERR</b>                      |  |
| MD*1.0*38    | <b>Clinical Procedures</b>       |  |
| USR*1.0*37   | <b>USR Rules component</b>       |  |
| TIU*1.0*298  | TIU Rules component              |  |

**Table 2-15 Multi-Build Patches**

• **HMP** 2-0.KID –Please see associated patch description documentation for the correct version name.

<span id="page-22-1"></span>Table 2-16 contains only a single patch with the eHMP code.

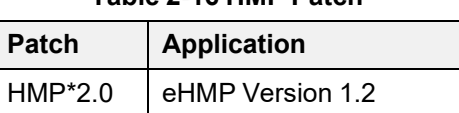

**Step 2:** Install PSB\*3.0\*94 Patch.

- PSB\*3.0\*94 is an emergency release but will have a compliance date of  $6/10/2016$  due to the controlled rollout of eHMP and the requirement to install PSB\*3.0\*94 after PSB\*3.0\*79. Any site that has installed PSB\*3.0\*79 in their Production account must install PSB\*3\*94 immediately. All other sites will install PSB\*3.0\*94 as part of the eHMP phased implementation.
- Patch PSB\*3\*94 is considered part of the phased implementation schedule for eHMP, as it CANNOT be installed until PSB\*3\*79 is installed. This patch needs to be installed after installing the HMP PREREQUISITE BUNDLE which contains the PSB\*3.0\*79 patch.

**NOTE: This patch should be installed when NO BCMA Client users are on the system. Users should remain off the system until the post-processor has finished running.** This post processor has a reduced scope which should reduce the time to run, but its run time could still be more than 30 minutes.

Install PSB Patch. Installation instructions can be found in the PSB Patch Description, but they are also documented in Table 2-17.

### **Table 2-17 PSB Patch Installation Instructions**

<span id="page-23-0"></span>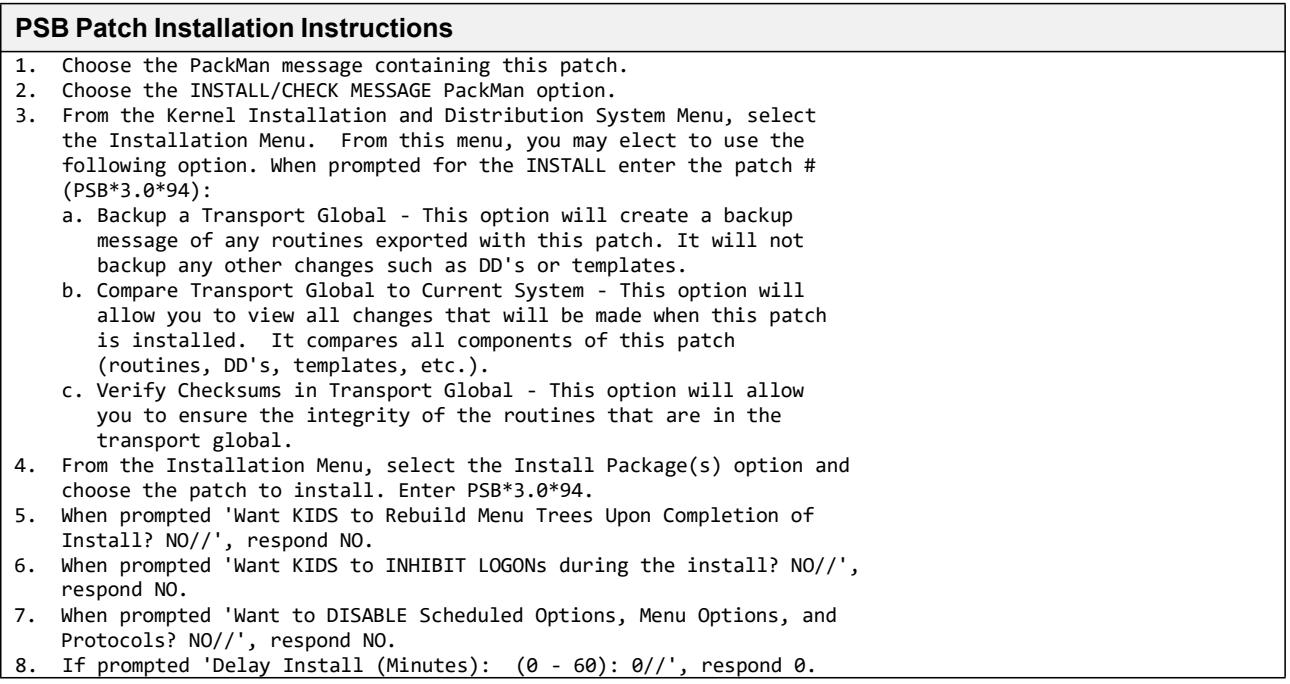

The routine PSB394P is automatically deleted when the installation is complete.

**Step 3:** Site/region OI&T to perform the following actions prior to installation:

- Verify Checksums in Transport Global
- Print Transport Global
- Compare Transport Global to Current System
- Backup a Transport Global

**Step 4:** Installation instructions for site/region OI&T:

• This patch may be installed with users on the system, although it is recommended that it be installed during non-peak hours to minimize a potential disruption. This patch should take about 5-10 minutes to install. See Table 2-18 for an example of installing patch HMP PREREQUISITE BUNDLE 2.0.

**NOTE:** There is a specific sequence for installing the two parts of the KIDS build. The HMP PREREQUISITE BUNDLE 2.0 patch must be installed first followed by the install of HMP 2.0. The KIDS build will not install unless the HMP PREREQUISITE BUNDLE 2.0 build is loaded and installed first. See Table 2-19 for an example of installing patch HMP 2.0.

**NOTE:** This install cannot be queued. During the installation, the installer will be prompted to enter in the name of the coordinator for the Mail Group 'HMP IRM GROUP'.

### **Installation Procedure:**

- 1. Verify that you are in the Production Account.
- 2. From the installation menu, select *Load a Distribution*.
- 3. When prompted for *Enter a Host File:* Enter *HMP\_PREREQ\_BUNDLE\_2-0.KID* (You may need to prefix a directory name).
- 4. Want to continue with load? YES//, respond *YES*.
- 5. From the KIDS, select the *Installation menu*.
- 6. From this menu, use the following option *Install Package(s)*.
- 7. When prompted for *Select INSTALL NAME:* Enter *HMP PREREQUISITE BUNDLE 2.0.*
- 8. When prompted *Want KIDS to Rebuild Menu Trees Upon Completion of Install: NO//* respond *NO.*
- 9. When prompted *Want KIDS to INHIBIT LOGONs during the install? NO//* respond *NO.*
- 10. When prompted *Want to DISABLE Scheduled Options, and Protocols? NO//* respond *NO.*
- 11. *Install Completed* First KIDS install package has now been installed. You must now install the second KIDS patch.
- 12. From the installation menu, select Load a Distribution.
- 13. When prompted for *Enter a Host File:* Enter the host file *HMP\_2-0.KID* (You may need to prefix a directory name).
- 14. *What to continue with load? YES//* respond *YES*.
- 15. From the Installation menu, select *Install Package(s).*
- 16. When prompted for *Select INSTALL NAME:* Enter *HMP 2.0*.
- 17. Enter the Coordinator for Mail Group 'HMP IRM GROUP': *XXXXXX (*enter the name of the site specific mail group coordinator).

**NOTE:** HMP IRM GROUP – This mail group was created for one purpose, to alert IRM staff should our threshold use value (the amount of space we use in  $^{\wedge}XTMP$ ) be exceeded for more than 5 minutes. An email will be sent to the coordinator that the threshold usage of  $\triangle$ XTMP has been above the limit for 5 minutes for them to check the status of  $\triangle$ XTMP.

18. *Install Completed* KIDS install of both patches is now complete.

**NOTE:** If you have additional installations of a KIDS patch, when you install you will see an error message stating that you have already installed this patch. Ignore this error and proceed with the patch installation.

### **NOTE: Step 5 follows after the screen captures.**

#### <span id="page-25-0"></span>**Table 2-18 HMP PREREQUISITE BUNDLE 2.0 Screen Capture**

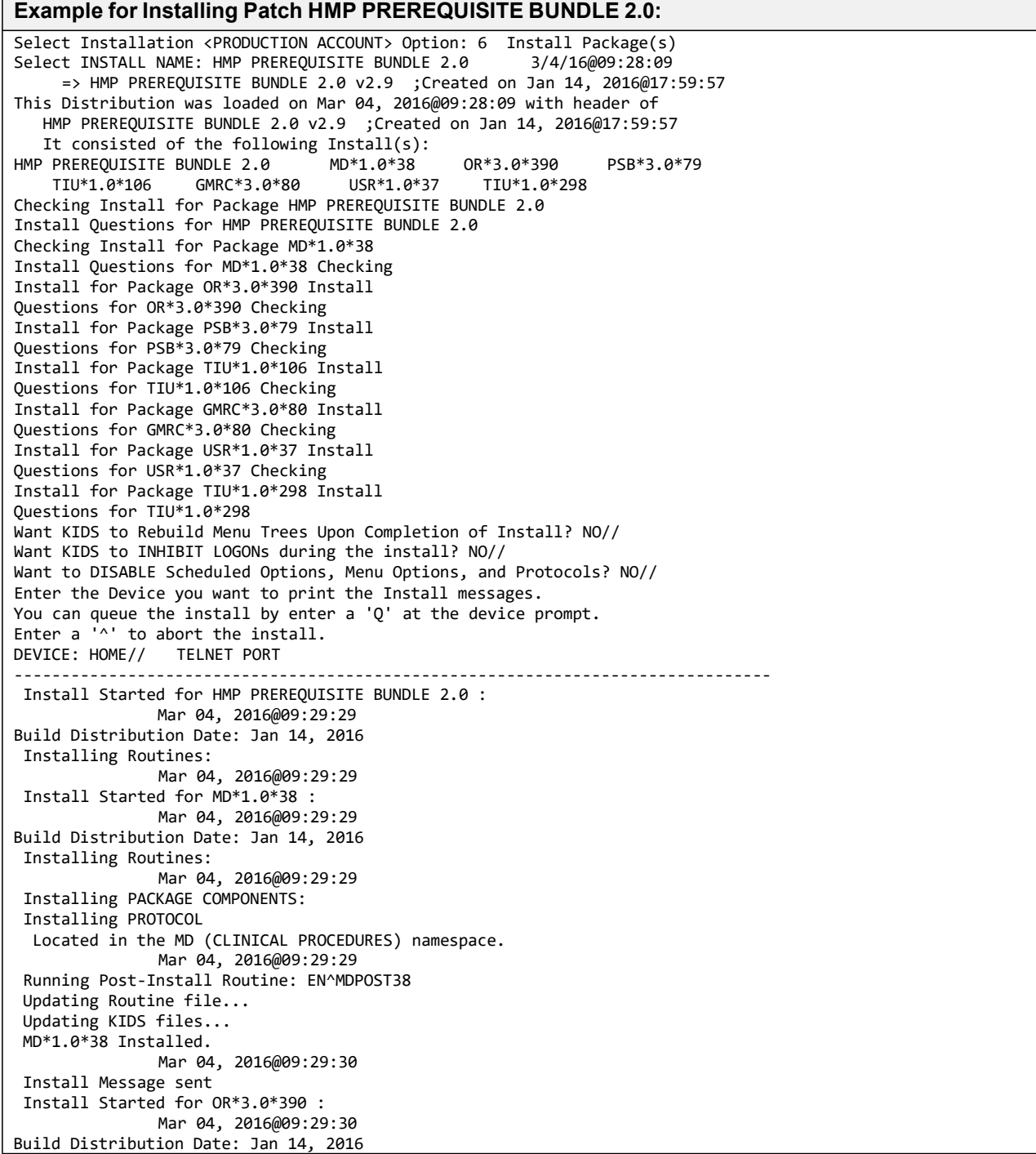

**Example for Installing Patch HMP PREREQUISITE BUNDLE 2.0:** Installing Routines: Mar 04, 2016@09:29:30 Installing PACKAGE COMPONENTS: Installing PROTOCOL Located in the OR (ORDER ENTRY/RESULTS REPORTING) namespace. Mar 04, 2016@09:29:30 Updating Routine file... Updating KIDS files... OR\*3.0\*390 Installed. Mar 04, 2016@09:29:30 Install Message sent Install Started for PSB\*3.0\*79 : Mar 04, 2016@09:29:30 Build Distribution Date: Jan 14, 2016 Installing Routines: Mar 04, 2016@09:29:30 Installing PACKAGE COMPONENTS: Installing PROTOCOL Located in the PSB (BAR CODE MED ADMIN) namespace. Mar 04, 2016@09:29:30 Updating Routine file... Updating KIDS files... PSB\*3.0\*79 Installed. Mar 04, 2016@09:29:30 Install Message sent Install Started for TIU\*1.0\*106 : Mar 04, 2016@09:29:30 Build Distribution Date: Jan 14, 2016 Installing Routines: Mar 04, 2016@09:29:30 Running Post-Install Routine: MAIN^TIUPS106 Creating index definition ... Compiling TIU ENTER/EDIT DS Input Template of File 8925........ 'TIUEDS1' ROUTINE FILED... 'TIUEDS2' ROUTINE FILED.. 'TIUEDS3' ROUTINE FILED. 'TIUEDS4' ROUTINE FILED. 'TIUEDS' ROUTINE FILED.............. 'TIUEDS5' ROUTINE FILED. 'TIUEDS6' ROUTINE FILED. Compiling TIU ENTER/EDIT PROGRESS NOTE Input Template of File 8925........ 'TIUEPN1' ROUTINE FILED. 'TIUEPN2' ROUTINE FILED.. 'TIUEPN3' ROUTINE FILED.. 'TIUEPN4' ROUTINE FILED. 'TIUEPN5' ROUTINE FILED.. 'TIUEPN6' ROUTINE FILED. 'TIUEPN7' ROUTINE FILED.. 'TIUEPN8' ROUTINE FILED. 'TIUEPN9' ROUTINE FILED. 'TIUEPN' ROUTINE FILED............ 'TIUEPN11' ROUTINE FILED. 'TIUEPN12' ROUTINE FILED.. 'TIUEPN10' ROUTINE FILED. 'TIUEPN13' ROUTINE FILED. Compiling Cross-Reference(s) 8925 of File 8925. ...HMMM, THIS MAY TAKE A FEW MOMENTS... 'TIUXRC1' ROUTINE FILED. 'TIUXRC2' ROUTINE FILED. 'TIUXRC3' ROUTINE FILED. 'TIUXRC4' ROUTINE FILED. 'TIUXRC' ROUTINE FILED. Updating Routine file... Updating KIDS files... TIU\*1.0\*106 Installed. Mar 04, 2016@09:29:30 Install Message sent

**Example for Installing Patch HMP PREREQUISITE BUNDLE 2.0:** Install Started for GMRC\*3.0\*80 : Mar 04, 2016@09:29:30 Build Distribution Date: Jan 14, 2016 Installing Routines: Mar 04, 2016@09:29:30 Updating Routine file... Updating KIDS files... GMRC\*3.0\*80 Installed. Mar 04, 2016@09:29:30 Install Message sent Install Started for USR\*1.0\*37 : Mar 04, 2016@09:29:30 Build Distribution Date: Jan 14, 2016 Installing Routines: Mar 04, 2016@09:29:30 Updating Routine file... Updating KIDS files... USR\*1.0\*37 Installed. Mar 04, 2016@09:29:30 Install Message sent Install Started for TIU\*1.0\*298 : Mar 04, 2016@09:29:30 Build Distribution Date: Jan 14, 2016 Installing Routines: Mar 04, 2016@09:29:30 Installing PACKAGE COMPONENTS: Installing OPTION Mar 04, 2016@09:29:30 Updating Routine file... Updating KIDS files... TIU\*1.0\*298 Installed. Mar 04, 2016@09:29:30 Install Message sent Updating Routine file... Updating KIDS files... HMP PREREQUISITE BUNDLE 2.0 Installed. Mar 04, 2016@09:29:30 No link to PACKAGE file Install Completed

#### **Table 2-19 HMP 2.0 Screen Capture**

```
Example for Installing Patch HMP 2.0:
Select Installation <PRODUCTION ACCOUNT> Option: 6 Install Package(s)<br>Select INSTALL NAME: HMP 2.0 3/4/16@10:03:21
Select INSTALL NAME: HMP 2.0
     => Enterprise Health Management Platform Release ;Created on Mar 04, 201
This Distribution was loaded on Mar 04, 2016@10:03:21 with header of
  Enterprise Health Management Platform Release ;Created on Mar 04, 2016@09:56
:20
   It consisted of the following Install(s):
       HMP 2.0
Checking Install for Package HMP 2.0
Incoming Files:
   800000 HMP SUBSCRIPTION
   800000.1 HMP PATIENT OBJECT
   800000.11 HMP OBJECT (including data)
   800000.2 HMP LIST (including data)
             HMP LIST DOMAIN (including data)
             HMP LIST ATTRIBUTE (including data)
        800001 HMP PANEL
  800001.2 HMP ROSTER
   800001.5 HMP ACTIVITY
Incoming Mail Groups:
Enter the Coordinator for Mail Group 'HMP IRM GROUP': XXX, XXX
 EC 113 COMPUTER SPECIALIST
Want KIDS to Rebuild Menu Trees Upon Completion of Install? YES//
```
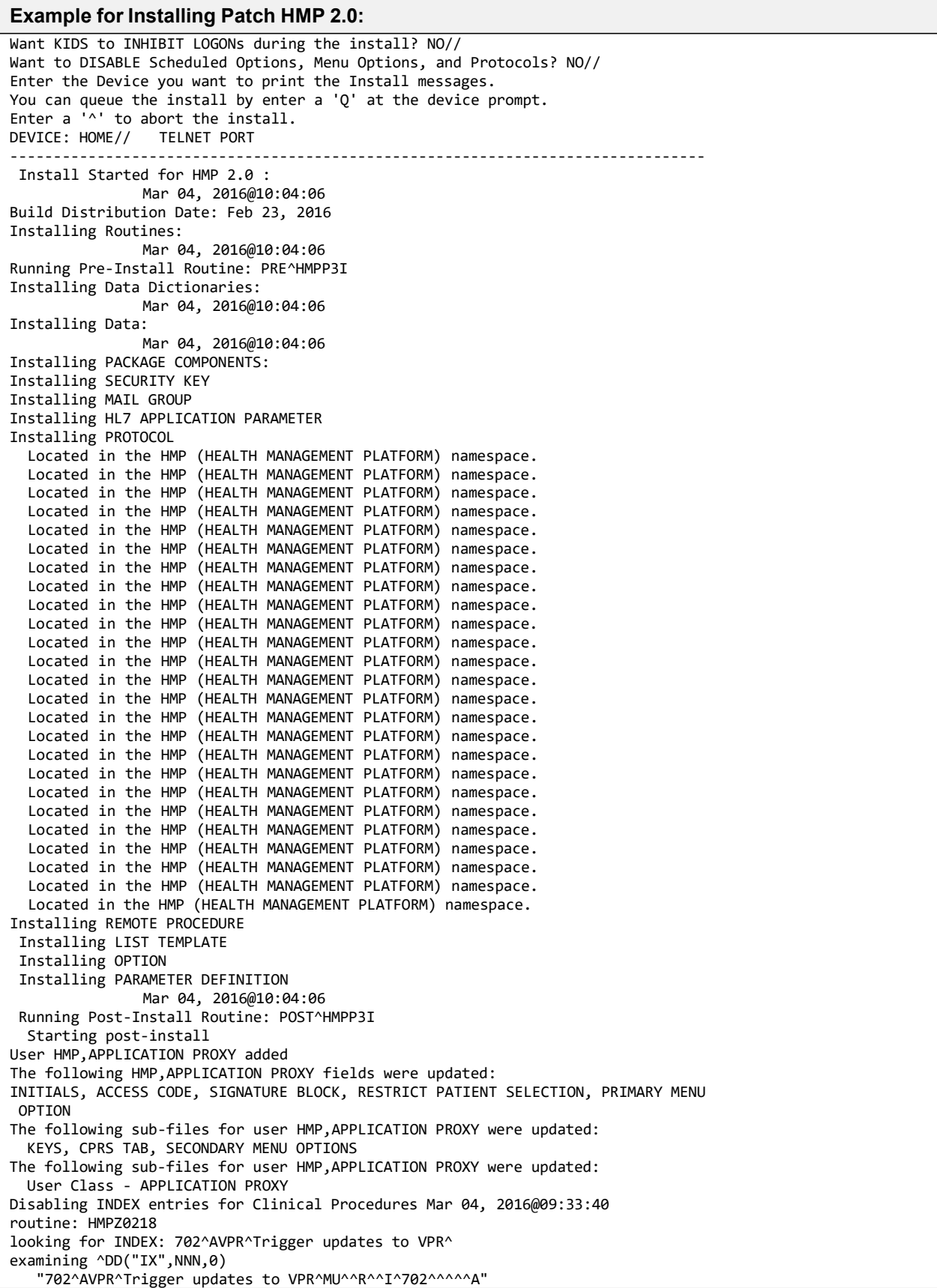

**Example for Installing Patch HMP 2.0:**

```
value found in ^DD("IX",NNN,1) was:
   "I $T(UPD^VPRPROC)]"" D UPD^VPRPROC(X2(1),DA_";MDD(702,")"
updated to "Q ;I $T(UPD^VPRPROC)]"" D UPD^VPRPROC(X2(1),DA<sup>'</sup>";MDD(702,")"
value found in ^DD("IX",NNN,2) was:
   "I $T(DEL^VPRPROC)]"" D DEL^VPRPROC(X1(1),DA_";MDD(702,")"
updated to "Q ;I $T(DEL^VPRPROC)]"" D DEL^VPRPROC(X1(1),DA_";MDD(702,")"
INDEX entry completed Mar 04, 2016@09:33:40
HMP0311P post-init routine started Mar 04, 2016@09:33:40
Old data saved in ^XTMP("HMP INSTALL LOG",3160304.09334)
HMP DGPF ASSIGN FLAG protocol update finished Mar 04, 2016@09:33:40
HMP0311Q post-init routine started Mar 04, 2016@09:33:40
PROTOCOL HMP ADT-A04 CLIENT IS NOW SUBSCRIBED TO VAFC ADT-A04 SERVER.
PROTOCOL HMP ADT-A08 CLIENT IS NOW SUBSCRIBED TO VAFC ADT-A08 SERVER.
HMP ADT-A0# CLIENT protocols subscribed Mar 04, 2016@09:33:40 Adding
domain object average sizes to HMP DOMAIN SIZES parameter...
  o patient domain sizes added
  o operational domain sizes added
Updating Routine file...
Updating KIDS files...
HMP 2.0 Installed.
             Mar 04, 2016@10:04:06
Install Message sent
Call MENU rebuild
Starting Menu Rebuild: Mar 04, 2016@10:04:08
Collecting primary menus in the New Person file...
                  Primary menus found in the New Person file
                  ------------------------------------------
OPTION NAME MENU TEXT # OF LAST LAST
                                             USERS USED BUILT
DIUSER VA FileMan 111 04/28/02 03/04/16
XMUSER MailMan Menu 30 05/19/15 03/04/16
EVE Systems Manager Menu 181 03/04/16 03/04/16
Building secondary menu trees....
Merging.... done.
Install Completed
```
**Step 5:** Team ASM will confirm with site/region OI&T that access verify codes are current, and will document their expiration dates. The verify codes are associated with the proxy account. During the initial installation, a script will run creating the proxy/system account. This step occurs only once with the initial installation.

**Step 6:** OI&T to perform standard VistA testing to ensure correct functioning of VistA after the successful installation of the KIDS Patch.

**Step 7:** Provide VistA protocol validation installation instructions for site/region OI&T. The following steps are provided to verify that VistA protocols have not been harmed, and should be performed immediately after the KIDS installation:

- <span id="page-29-0"></span>a. Use FileMan to look at each trigger protocol affected by the KIDS build (see Table 2-20 & 2-21). A sample is provided in Table 2-20 Protocol Modifications Screen Capture
- b. Use <sup>^</sup>ITEM to go to the Item listing.
- c. Use "?" to list the entire ITEM list connected to the protocol.
- d. Ensure a protocol with HMP is listed.
- e. Ensure that protocol is last in the listing.

#### **Table 2-21 VistA Functional Areas/Protocols Affected**

<span id="page-29-1"></span>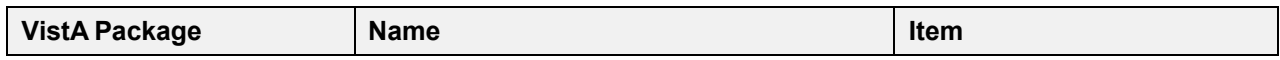

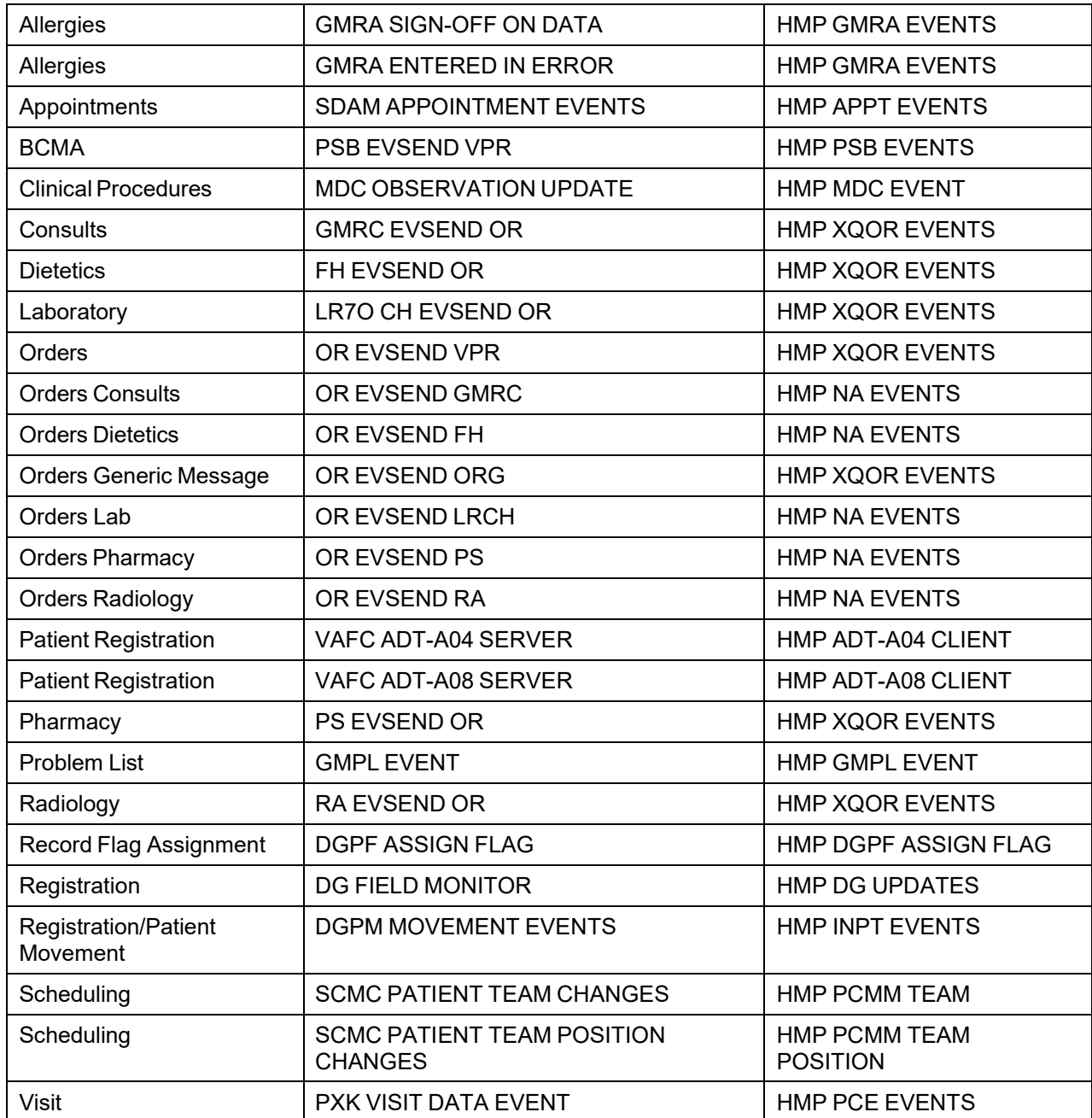

## **Table 2-22 VistA Functional Areas/Protocol List/Subscribers**

<span id="page-30-0"></span>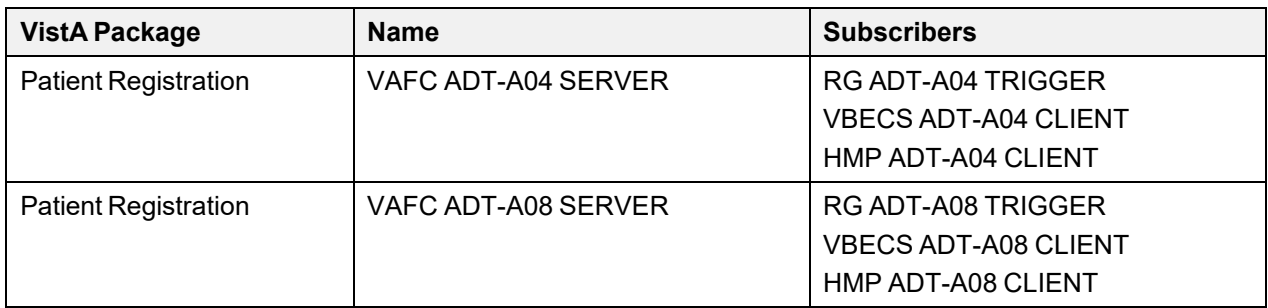

#### **Table 2-23 Protocol Modifications Screen Capture**

<span id="page-31-0"></span>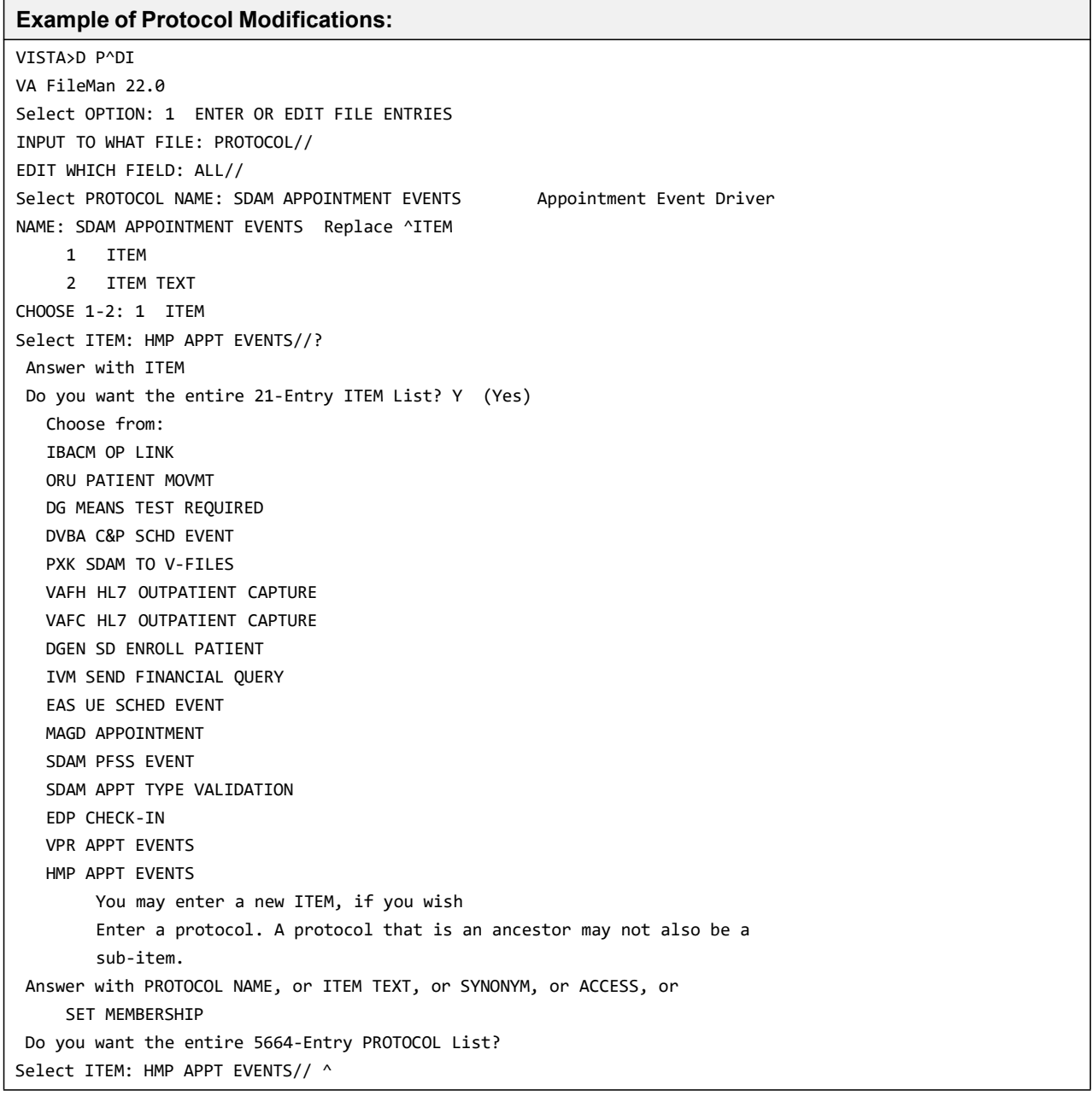

**Step 8:** Enter (or verify) the following server ID: **hmp-development-box**, in the HMP SUBSCRIPTION file (#800000). Table 2-23 displays the steps taken.

**NOTE:** The server ID only needs to be entered the first time an install is performed, and verified on each additional install.

#### **Table 2-24 Enter/Verify Server ID in HMP Subscription File Screen Capture**

#### <span id="page-31-1"></span>**Example of How to Enter/Verify the Server ID in the HMP Subscription File:**

Using FileMan, add an entry with this server name in file #800000. Enter or Edit File Entries INPUT TO WHAT FILE: HMP SUBSCRIPTION// `800000 HMP SUBSCRIPTION (0 entries)

### **Example of How to Enter/Verify the Server ID in the HMP Subscription File:**

```
EDIT WHICH FIELD: ALL// .01 SERVER
THEN EDIT FIELD:
Select HMP SUBSCRIPTION SERVER: hmp-development-box
  Are you adding 'hmp-development-box' as
    a new HMP SUBSCRIPTION (the 1ST)? No// y (Yes)
Select HMP SUBSCRIPTION SERVER:
```
**Step 9:** Site personnel to monitor the post-installation background jobs and global growth (error traps, ^XTMP space allocation).

**NOTE:** The eHMP VistA code provides a menu (HMP Technical Manager [HMPMGR]) option for local use, as well as an RPC (for use by eHMP) to monitor  $\gamma$ XTMP usage of the HMP namespace. The total number of bytes used by the HMP namespace is returned, as well as the total number of patients in ^XTMP, subtotaled by patients in the process of syncing and patients who have completed syncing. When used as a menu option, the data is displayed at 2 second intervals. The RPC can be invoked on any interval desired to capture ^XTMP usage over time.

Table 2-24 lists an HMP Technical Manager (HMPMGR) screen capture.

### **Table 2-25 HMPMGR Screen Capture**

<span id="page-32-0"></span>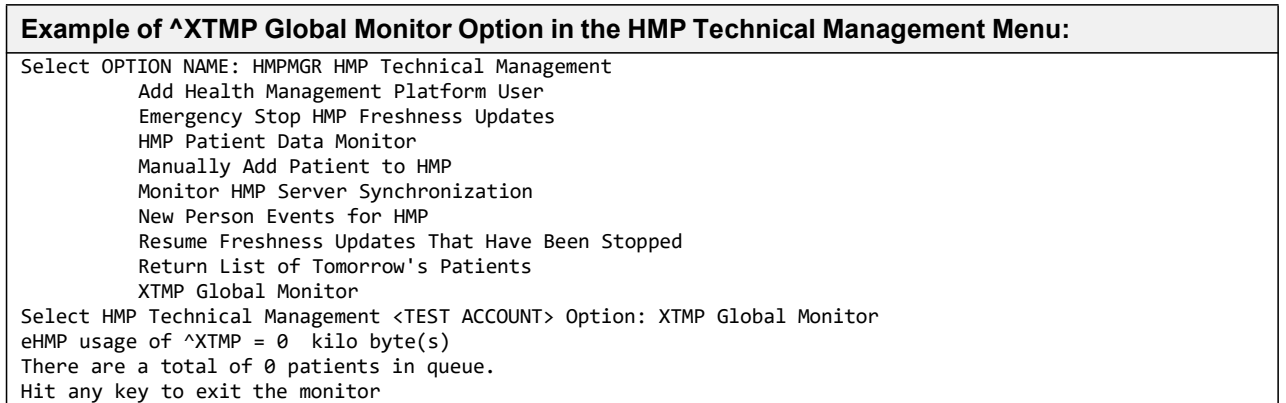

**Step 10:** Site/region OI&T to send an email to **REDACTED** once the KIDS Patch installation is complete. Upon receipt of this email, Team ASM will begin the process to schedule the ODS for the site.

**Step 11:** Site/region OI&T and VHA to allocate the appropriate menu options CPRSChart [OR CPRS GUI CHART] for the eHMP end users and Team ASM testers. If a user needs CPRS they will require this GUI option. There may be additional menu options and keys for end users required by the site.

**Step 12:** Site/region OI&T and VHA to assign a secondary menu option [HMP UI Context Version 0.7-S62] in order to grant user access to the eHMP web UI.

**Step 13:** Team ASM to configure the eHMP server software in order to communicate with the site.

**Step 14:** Team ASM to confirm connectivity to the site with testing.

**Step 15:** Team ASM to schedule and confirm with the site, a time to run the ODS for eHMP to compile the data from VistA. The initial data sync should be performed during off-peak hours as it can take from one (1) to four (4) hours, depending on the size of the site.

**NOTE:** For more information on the ODS, please see Appendix C.3.

**Step 16:** Team ASM to perform and monitor the ODS.

**NOTE:** Please see Appendix B.3 for the EA Production Account Implementation Checklist.

# <span id="page-34-0"></span>**3. Troubleshooting and Rollback Procedures**

## <span id="page-34-1"></span>**3.1. Trouble Ticket Handling**

The National Service Desk (NSD) will begin accepting eHMP tickets at the beginning of Enterprise Availability.

VA personnel who encounter an issue will open a trouble ticket with the NSD. The ticket will be triaged, handled and escalated in accordance with standard NSD ticket handling protocols. Tickets determined to be eHMP application related will be sent to the eHMP applications group for resolution. Once tickets reach the Tier 3 level, Team ASM will be notified and will work to resolve the eHMP tickets.

## <span id="page-34-2"></span>**3.2. Troubleshooting Steps for eHMP Remediation**

The following remediation steps address situations in which the application has become nonfunctional during the normal course of operation.

- 1. When issues are reported to NSD/Tier 3 support, Team ASM will identify the source of the issue and the type of component that is affected.
- 2. Based upon the severity of the error, a determination will be made on whether or not the issue is temporary and can be resolved within the runtime account, or if restoration of the system is required.
- 3. Issues that may cause temporary lack of responsiveness or functionality include:
	- a. Insufficient disk space for the JDS or Searching On Lucene with Replication (SOLR) data stores. These types of issues generally require that additional disk space is allocated in order to return the application to full health.
	- b. Insufficient disk space for the application components. These issues are related to log files filling up the available space. The remedy is to archive the log files and remove them from the server. A key monitoring activity for the application is ensuring that log files do not fill up the available space.
	- c. Unresponsive or broken external connections at the network layer. These may require contacting the appropriate external entity or Network and Security Operations Center (NSOC) to determine if the connection is no longer allowed because of a change in that entity. The remedy is to restore that connection through the appropriate network mechanisms.
	- d. Broken external connections at the application layer. These types of errors will require reconfiguration of the application component, as they are caused either by changed or expired certificates, connection credentials or password changes. The resolution is to work with the appropriate external system to validate the correct credentials and implement the change either in the application or infrastructure configuration.
- 4. If the eHMP issue is not resolved by the previous steps, then restoration from a back-up may be required. If so, then:
	- a. Appropriate technical representation from the VA, the AITC and Team ASM will determine which back-up(s) AITC is to restore, and to which servers the back-up(s) will be restored.
- 5. After resolution of the issue, Team ASM will verify that the restored account is available for users.
- 6. When the account is confirmed available, Team ASM will release the restored account for the customer.

## <span id="page-35-0"></span>**3.3. Troubleshooting Steps for KIDS Patch Remediation**

The following remediation steps address situations in which the application has become nonfunctional during the normal course of operation.

- 1. When issues are reported to NSD/Tier 3 support, Team ASM will identify the source of the issue and the type of component that is affected.
- 2. Based upon the severity of the error, a determination will be made on whether or not the issue is temporary and can be resolved within the runtime account, or if a rollback of the KIDS Patch is required.
- 3. Issues that may cause temporary lack of responsiveness or functionality include:
	- a. Errors found in the VistA error trap. These errors can occur due to any number of potential configurations applied to a site.
	- b. Insufficient disk space for the application components. These issues are related to log files filling up the available space. The remedy is to archive the log files and remove them from the server. A key monitoring activity for the application is ensuring that log files do not fill up the available space.
	- c. Unresponsive or broken external connections at the network layer. These may require contacting the appropriate external entity or NSOC to determine if the connection is no longer allowed because of a change in that entity. The remedy is to restore that connection through the appropriate network mechanisms.
	- d. Broken external connections at the application layer. These types of errors will require reconfiguration of the application component, as they are caused either by changed or expired certificates, connection credentials or password changes. The resolution is to work with the appropriate external system to validate the correct credentials and implement the change either in the application or infrastructure configuration.
- 4. If the KIDS Patch issue is not resolved by the previous steps, then a rollback to a previous version may be required. In this case, Team ASM should be immediately contacted directly.
- 5. After resolution of the issue, Team ASM will verify that the restored account is available for users.
- 6. When the account is confirmed available, Team ASM will release the restored account for the customer.

## <span id="page-35-1"></span>**3.4. KIDS Patch Rollback Procedures**

If a new version KIDS Patch was deployed and is causing problems, a rollback could be done to the previous patch version, with the technical assistance of Team ASM.

VA Site/Region personnel should do the following if there are problems with a KIDS Patch:

• Contact Team ASM immediately.

- Document specific problems and/or error conditions.
- Limit access.
- **Do not** attempt to rollback KIDS Patch without Team ASM assistance.
- Notify the appropriate VA personnel at their site/region.

The rollback procedures for a KIDS Patch are extremely complex and requires the immediate attention and involvement of Team ASM. Team ASM will assume the lead in the effort to restore functionality. The VA Site/Region personnel should not attempt any VistA/KIDS Patch restoration without Team ASM involvement and assistance.

Initial procedures for KIDS Patch rollback are to:

- 1. Disable VistA Exchange (VX)-Sync disable the poller only for the specific site.
- 2. Remove all patients from subscription file and clear that site on the eHMP side.
- 3. Disable any currently running process created during the installation.
- 4. If applicable, install the mail message with the backup of the routines.

Prior to installing an updated KIDS package, the site should save a backup of the routines in a mail message using the Backup a Transport Global [XPD BACKUP] menu option (this is done at time of install).

After the rollback, Team ASM will verify that the restored account is available for users. When the account is confirmed available, Team ASM will release the restored account to the customer.

# <span id="page-37-0"></span>**A. Appendix 1 – Acronyms**

Table 3-1 lists the acronyms that are used throughout this artifact.

<span id="page-37-1"></span>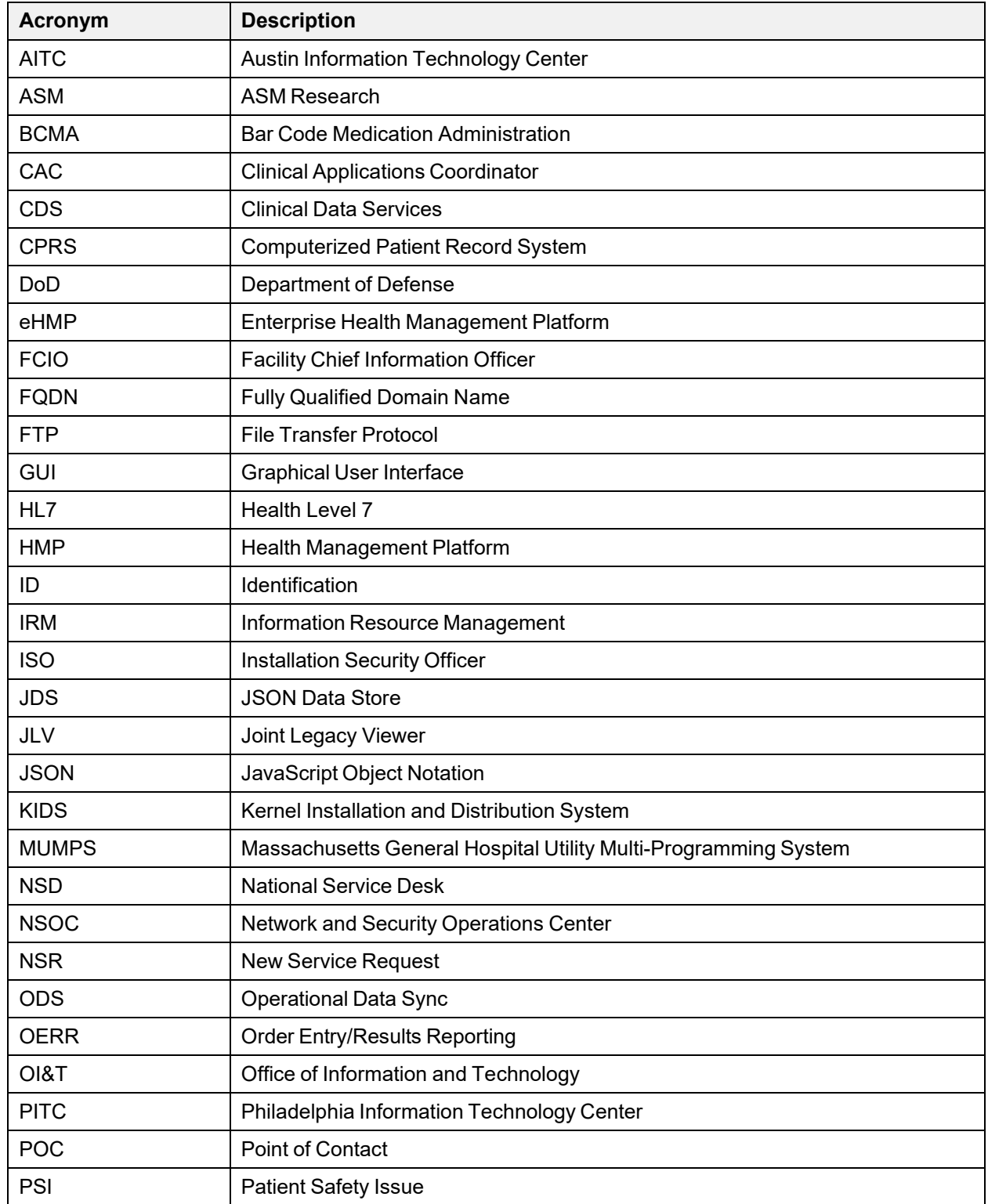

### **Table 3-1 Acronym List**

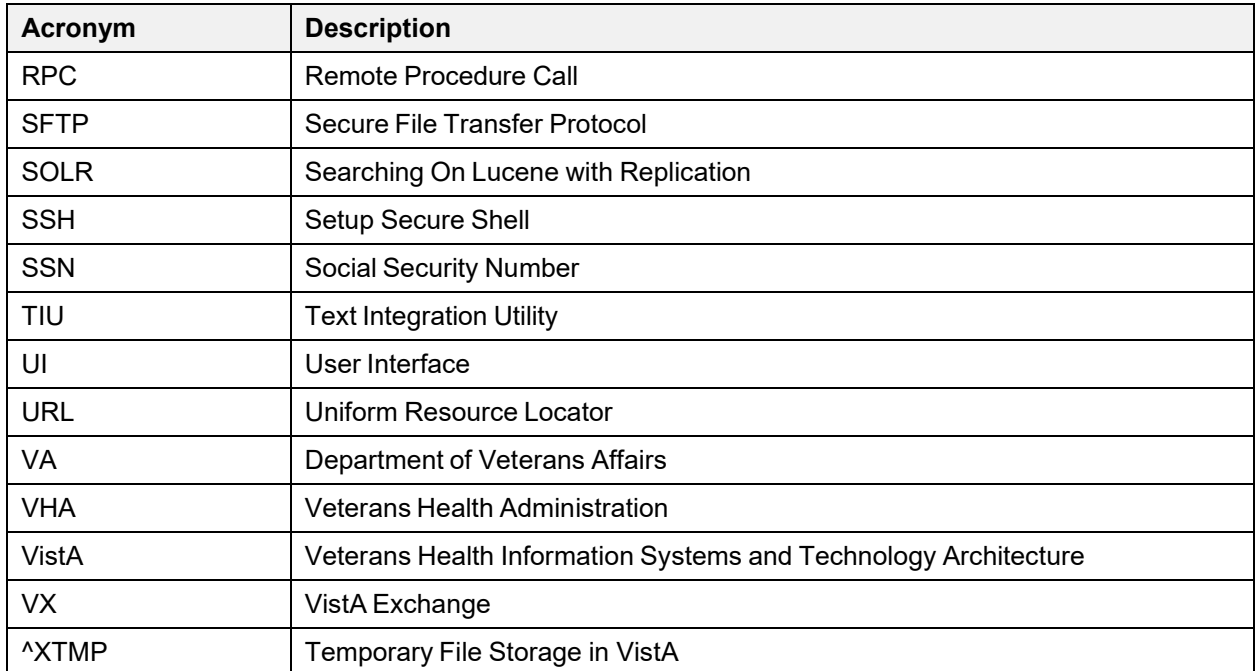

# <span id="page-39-0"></span>**B. Appendix 2 – EA Site Installation Checklists**

## <span id="page-39-1"></span>**B.1. EA Pre-Implementation/Initial Site Setup**

Table 3-2 is the checklist that addresses the necessary activities required to get an EA site ready for KIDS build installation and connectivity to eHMP. The initial site setup is performed once, and will not need to be performed again for subsequent release installs.

<span id="page-39-2"></span>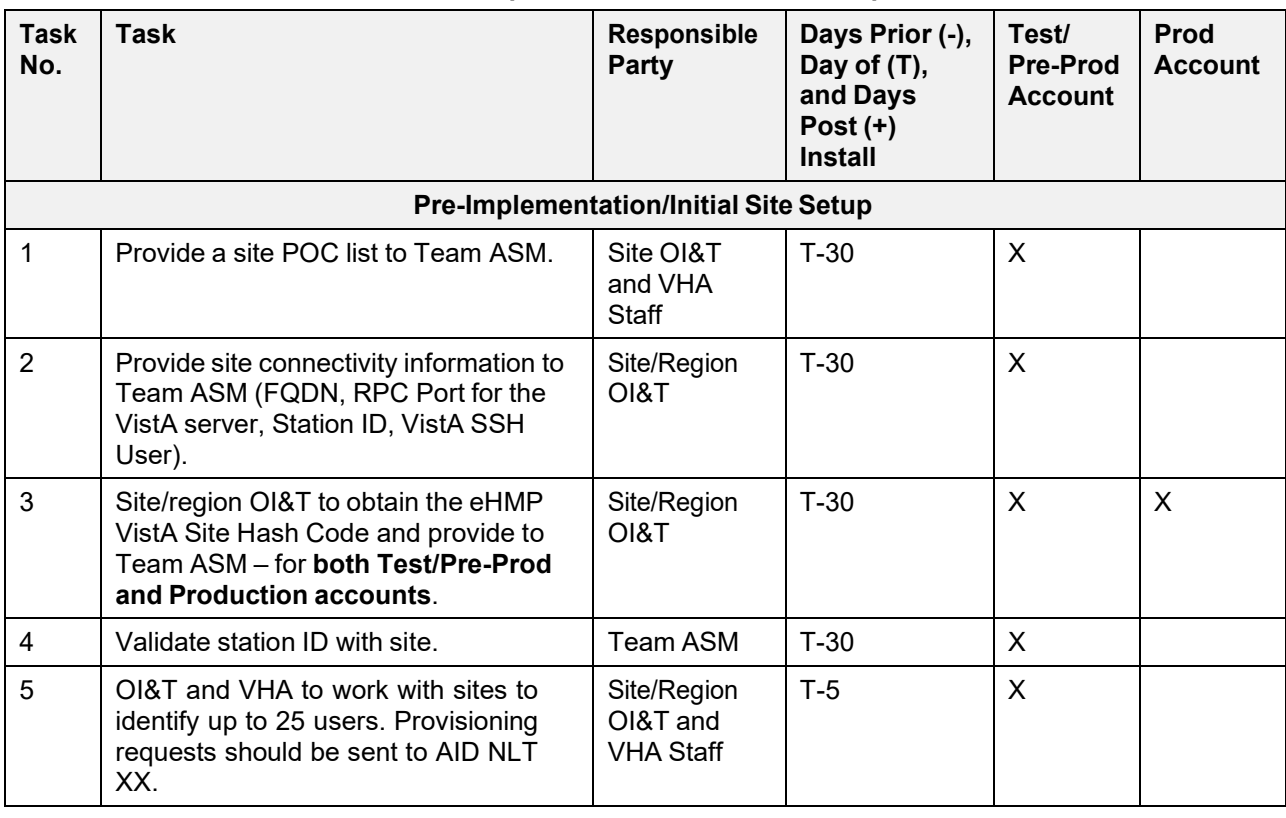

### **Table 3-2 EA Pre-Implementation/Initial Site Setup Checklist**

## <span id="page-40-0"></span>**B.2. EA Test/Pre-Production Account Implementation**

Table 3-3 is the checklist that addresses the necessary activities required to install the KIDS build into the EA Test/Pre-Production account and allow connectivity to eHMP.

<span id="page-40-1"></span>

| <b>Task</b><br>No. | <b>Task</b>                                                                                                    | Responsible<br><b>Party</b>         | <b>Days Prior</b><br>$(-)$ , Day of<br>$(T)$ , and<br><b>Days Post</b><br>(+) Install | Test/<br><b>Pre-Prod</b><br><b>Account</b> | <b>Prod</b><br><b>Account</b> |
|--------------------|----------------------------------------------------------------------------------------------------|-------------------------------------|---------------------------------------------------------------------------------------|--------------------------------------------|-------------------------------|
|                    | <b>Test/Pre-Production Account Implementation</b>                                                                                                    |                                     |                                                                                       |                                            |                               |
| 1                  | Team ASM will send the site an e-mail with<br>the multi-build information with instructions<br>on how to install (KIDS Patch Description),<br>Release Notes, and the FTP site location<br>of the file and checksum.                                        | <b>Team ASM</b>                     | т                                                                                     | X                                          |                               |
| $\overline{2}$     | Install PSB*3.0*94 Patch                                                                                                    | Site/Region<br>OI&T                 | T                                                                                     | X                                          |                               |
| 3                  | Perform the following actions prior to<br>installation:<br>Verify Checksums in Transport Global<br>$\bullet$<br><b>Print Transport Global</b><br>$\bullet$<br>Compare Transport Global to Current<br>$\bullet$<br>System<br>Backup a Transport Global      | Site/Region<br>OI&T                 | T                                                                                     | X                                          |                               |
| $\overline{4}$     | KIDS Installation instructions.                                                                                                    | Site/Region<br>OI&T                 | T                                                                                     | X                                          |                               |
| 5                  | Confirm that access verify codes are<br>current, and will document their expiration<br>dates.                                                                                                    | Site/Region<br><b>OI&amp;T</b>      | $\mathsf T$                                                                           | X                                          |                               |
| 6                  | Perform standard VistA testing to ensure<br>correct functioning of VistA after the<br>successful installation of the KIDS Patch.                                                                                                    | Site/Region<br><b>OI&amp;T</b>      | $\mathsf T$                                                                           | X                                          |                               |
| $\overline{7}$     | Provide VistA protocol validation installation<br>instructions for site/region OI&T.                                                                                                    | Team ASM                            | T                                                                                     | X                                          |                               |
| 8                  | Team ASM will provide a server ID that<br>must be entered or verified in the HMP<br>SUBSCRIPTION file (#800000).<br>NOTE: The server ID only needs to be<br>entered the first time an install is<br>performed, and verified on each additional<br>install. | Site/Region<br>OI&T and<br>Team ASM | T                                                                                     | X                                          |                               |
| 9                  | Site personnel and Team ASM to monitor<br>the post-installation background jobs and<br>global growth (check error traps and<br>^XTMP space allocation).                                                                                                    | Site/Region<br>OI&T and<br>Team ASM | T                                                                                     | $\mathsf{X}$                               |                               |

**Table 3-3 EA Test/Pre-Production Account Implementation Checklist**

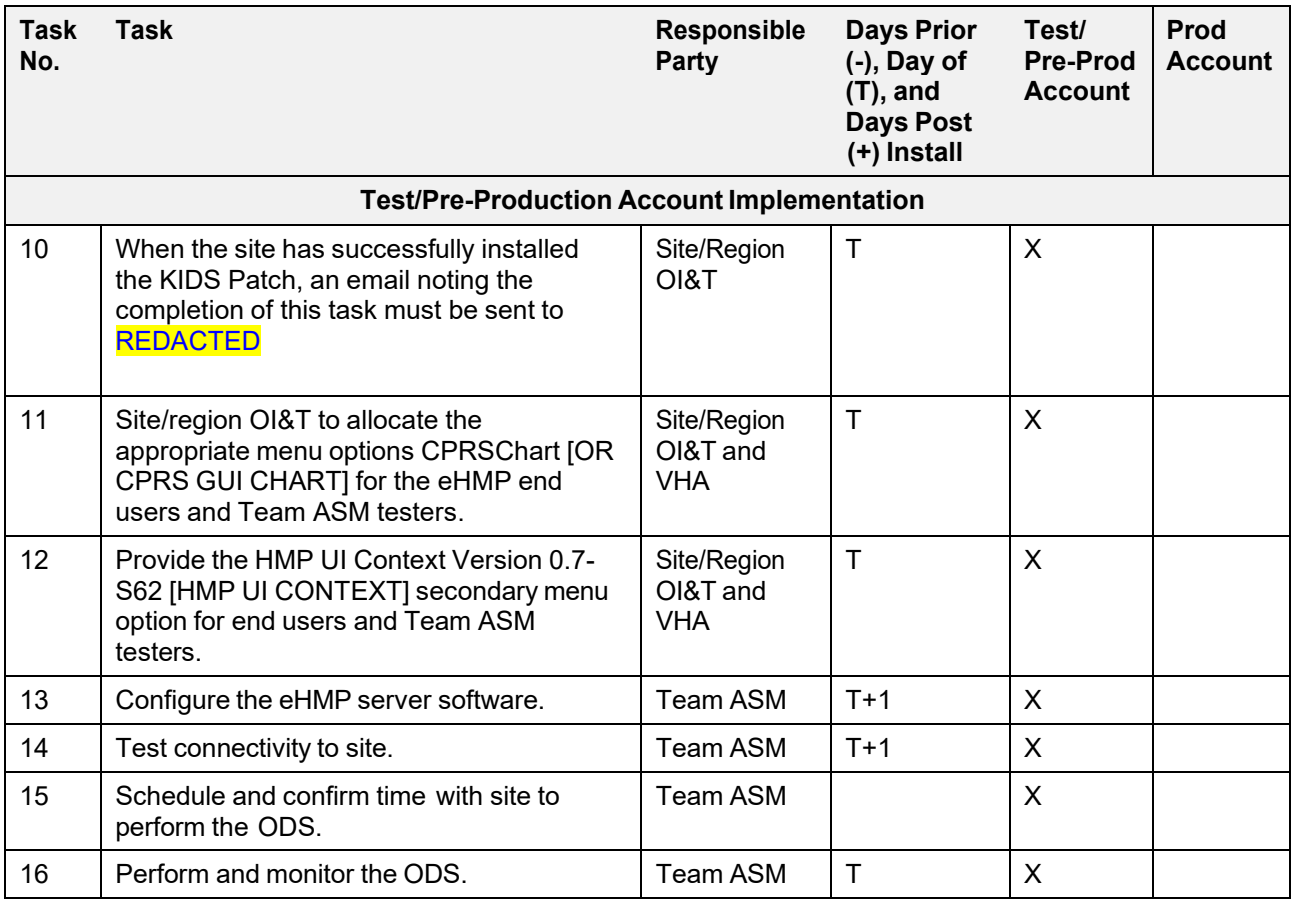

## <span id="page-42-0"></span>**B.3. EA Production Account Implementation**

Table 3-4 is the checklist that addresses the necessary activities required to install the KIDS build into the EA Production account and allow connectivity to eHMP.

| <b>Task</b><br>No. | <b>Task</b>                                                                                                    | Responsible<br>Party                | <b>Days Prior</b><br>$(-)$ , Day of<br>$(T)$ , and<br><b>Days Post</b><br>(+) Install | Test/<br><b>Pre-Prod</b><br><b>Account</b> | Prod<br><b>Account</b> |
|--------------------|----------------------------------------------------------------------------------------------------|-------------------------------------|---------------------------------------------------------------------------------------|--------------------------------------------|------------------------|
|                    | <b>Production Account Implementation</b>                                                                                                    |                                     |                                                                                       |                                            |                        |
| $\mathbf{1}$       | Team ASM will send the site an e-mail<br>with the multi-build information with<br>instructions on how to install (KIDS<br>Patch Description), Release Notes, and<br>the FTP site location of the file and<br>checksum.                                                | Team ASM                            | $\mathsf{T}$                                                                          |                                            |                        |
| $\overline{2}$     | Install PSB*3.0*94 Patch                                                                                                    | Site/Region<br>OI&T                 | T                                                                                     | X                                          |                        |
| 3                  | Perform the following actions prior to<br>installation:<br>Verify Checksums in Transport<br>$\bullet$<br>Global<br><b>Print Transport Global</b><br>$\bullet$<br>Compare Transport Global to Current<br>$\bullet$<br>System<br>Backup a Transport Global<br>$\bullet$ | Site/Region<br>OI&T                 | T                                                                                     |                                            |                        |
| 4                  | KIDS installation instructions                                                                                                    | Site/Region<br>OI&T                 | $\mathsf T$                                                                           |                                            |                        |
| 5                  | Confirm that access verify codes are<br>current, and will document their<br>expiration dates.                                                                                                    | Site/Region<br>OI&T                 | $T-30$                                                                                | X                                          |                        |
| 6                  | Perform standard VistA testing to ensure<br>correct functioning of VistA after the<br>successful installation of the KIDS Patch.                                                                                                    | Site/Region<br>OI&T                 | $\mathsf{T}$                                                                          |                                            |                        |
| $\overline{7}$     | Provide VistA protocol validation<br>installation instructions for site/region<br><b>OI&amp;T.</b>                                                                                                    | Team ASM                            | $\mathsf T$                                                                           |                                            |                        |
| 8                  | Team ASM will provide a server ID that<br>must be entered or verified in the HMP<br>SUBSCRIPTION file (#800000).<br>NOTE: The server ID only needs to be<br>entered the first time an install is<br>performed, and verified on each<br>additional install.            | Site/Region<br>OI&T and<br>Team ASM | $\mathsf{T}$                                                                          |                                            |                        |

<span id="page-42-1"></span>**Table 3-4 EA Production Account Implementation Checklist**

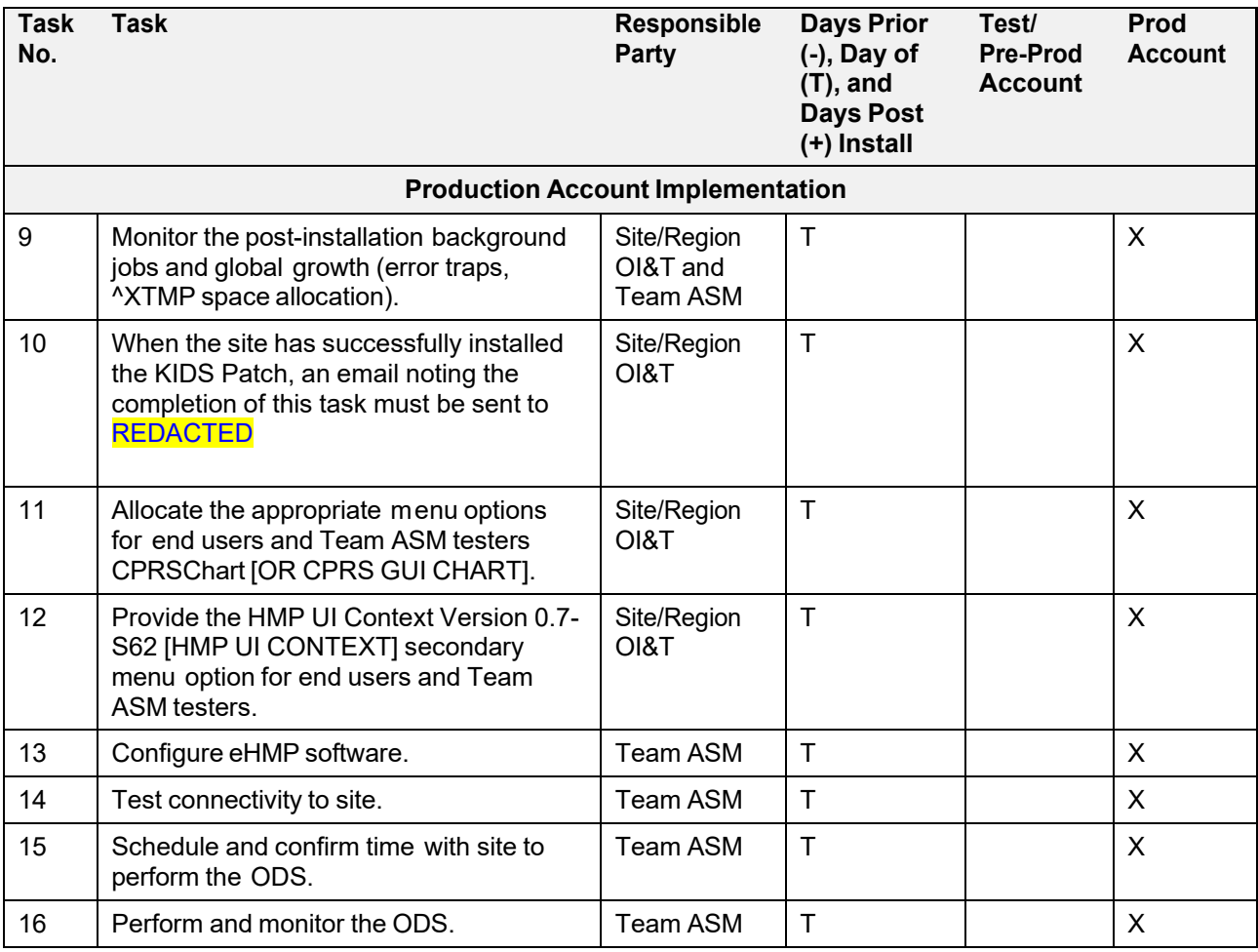

# <span id="page-44-0"></span>**C. Appendix 3 – eHMP Installation Information**

## <span id="page-44-1"></span>**C.1. General Information**

**ODS**

- It is the initial connection between the VistA (site) and eHMP at the data center (AITC)
- It starts automatically when the site is added to the configuration file, but Team ASM can also start it manually
- It provides the available patients and what is selectable for them
- It is the synchronization of the patient operational data (domains) from the VistA
	- Patient info (name, social security number (SSN), etc.), clinic locations, allergies, appointments, immunizations, medications, site users, etc.

Team ASM monitors the ODS until it successfully completes.

### **Patient Data Sync**

eHMP will aggregate, normalize, and index all data from wherever patient has been, including DoD, and present a consolidated view, including the ability to perform record-wide searches. In order to do this, data has to be synchronized and normalized into VistA exchange

### **Types of Patient Data Sync:**

- On-demand Sync:
	- Request for patient data the first time a patient is selected by the user.
- Pre-fetch (Opportunistic Sync):
	- Sync request made from appointments, admissions and active user lists.
- Freshness Update:
	- Automatic near-real time refreshing of patient data initiated by changes to patient data in the VistA (i.e., lab results posted, adding an allergy, etc.).

## **Throttling of ^XTMP**

In v1.2 Team ASM has created a throttling feature for ^XTMP Global. This was created to prevent eHMP from consuming too much space in ^XTMP. Currently the throttling is set at 500MB. If eHMP starts to approach 500MB, the software will automatically begin to throttle back the eHMP usage of ^XTMP.

### **Monitoring of ^XTMP**

The latest version of eHMP VistA code provides a menu (HMP Technical Manager [HMPMGR]) option for local use, as well as an RPC (for use by eHMP) to monitor  $^{\wedge}XTMP$ usage of the HMP namespace. The total number of bytes used by the HMP namespace is returned, as well as the total number of patients in  $^{\wedge}$ XTMP, subtotaled by patients in the process of syncing and patients who have completed syncing. When used as a menu option, the data is displayed at 2 second intervals. The RPC can be invoked on any interval desired to capture ^XTMP usage over time.

Table 3-5 details the screen capture of HMP Technical Manager (HMPMGR).

#### **Table 3-5 HMPMGR Screen Capture**

```
Example of ^XTMP Global Monitor Option in the HMP Technical Management Menu:
Select OPTION NAME: HMPMGR HMP Technical Management
          Add Health Management Platform User
          Emergency Stop HMP Freshness Updates
          HMP Patient Data Monitor
          Manually Add Patient to HMP
          Monitor HMP Server Synchronization
          New Person Events for HMP
          Resume Freshness Updates That Have Been Stopped
          Return List of Tomorrow's Patients
          XTMP Global Monitor
Select HMP Technical Management <TEST ACCOUNT> Option: XTMP Global Monitor
eHMP usage of \triangleXTMP = 0 kilo byte(s)
There are a total of 0 patients in queue.
Hit any key to exit the monitor
```
#### **Menus**

As described in the steps for installation, the Site/region OI&T must allocate the appropriate menu options for eHMP end users and Team ASM testers.

Users who need access to CPRS will require this GUI option - OR CPRS GUI CHART.

In order for eHMP to function properly, this secondary menu option must be assigned - HMP UI Context Version 0.7-S62 [HMP UI CONTEXT].

There may be additional menu options and keys for end users required by the site.

## <span id="page-45-0"></span>**C.2. Patch Components**

The KIDS multi-build which will contain two distinct patches that will need to be loaded in the order listed below:

<span id="page-45-2"></span>• **HMP PREREQUISITE BUNDLE 2.0** – The pre-requisite patch is the multi-build, which will install 7 different patches (Table 3-6).

| <b>Patch</b> | <b>Application</b>               |  |
|--------------|----------------------------------|--|
| GMRC*3.0*80  | <b>Consults/Request Tracking</b> |  |
| TIU*1.0*106  | TIU                              |  |
| PSB*3.0*79   | <b>BCMA</b>                      |  |
| OR*3.0*390   | <b>OERR</b>                      |  |
| MD*1.0*38    | <b>Clinical Procedures</b>       |  |
| USR*1.0*37   | <b>USR Rules component</b>       |  |
| TIU*1.0*298  | <b>TIU Rules component</b>       |  |

**Table 3-6 Multi-Build Patches**

• **HMP** 2-0.KID – Please see associated patch description documentation for the correct version name. Table 3-7 contains only a single patch with the eHMP code.

| <b>Patch</b> | <b>Application</b> |
|--------------|--------------------|
| $HMP*2.0$    | eHMP Version 1.2   |

**Table 3-7 HMP Patch**

### <span id="page-46-0"></span>**Patch Descriptions:**

**MD\*1.0\*38** - This patch ensures that any changes made to Clinical Procedures in VistA can be shared with subscribers. This is accomplished by creating a trigger for the Clinical Procedures package so that any changes update the eHMP package. These changes are then consumed by eHMP.

**OR\*3.0\*390** - This patch ensures that any changes made to Orders or Results in the OERR package in VistA can be shared with subscribers. This is accomplished by creating a trigger for the OERR package so that any changes update the eHMP package. These changes are then consumed by eHMP.

**PSB\*3.0\*79** - This patch ensures that any changes made to Medications via BCMA in VistA can be shared with subscribers. This is accomplished by creating a trigger for the BCMA package so that any changes update the eHMP package. These changes are then consumed by eHMP.

**TIU\*1.0\*106** - This patch ensures that any changes made to notes in the TIU in VistA can be shared with subscribers. This is accomplished by creating a trigger for the TIU package so that any changes update the eHMP package. These changes are then consumed by eHMP.

**GMRC\*3.0\*80** - This patch ensures that any changes made to the several note types associated with Consults/Request tracking in VistA can be shared with subscribers. This is accomplished by creating a trigger for the Consults/Request tracking package so that any changes update the eHMP package. These changes are then consumed by eHMP.

**USR\*1.0\*37** - This patch ensures that any changes made to user and rule information in VistA can be shared with subscribers. This is accomplished by creating a trigger in the USR package to pass any changes to ASU rules to the eHMP package. These changes are then consumed by eHMP to enforce document access rules.

**TIU\*1.0\*298** - This patch ensures that any changes to document metadata in VistA can be shared with subscribers. This is accomplished by creating a trigger for the TIU document definitions so that any changes update the eHMP package. These changes are then consumed by eHMP to enforce document access rules.

## <span id="page-47-0"></span>**C.3. Files and Fields Associated**

<span id="page-47-2"></span>Table 3-8 lists the associated files and fields in the HMP 2.0 patch. Check that HMP routine namespace now exists, and the 800000 series files now exist.

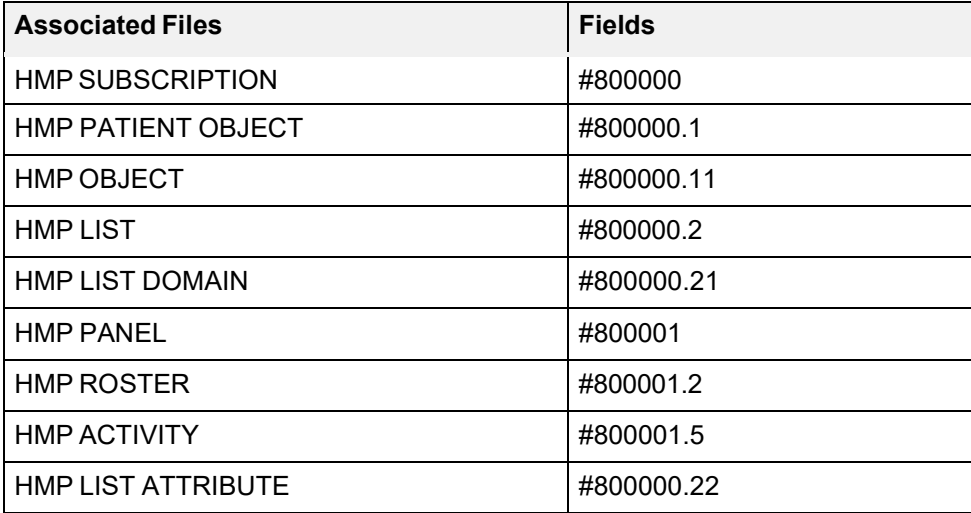

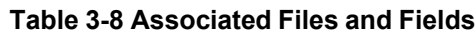

## <span id="page-47-1"></span>**C.4. Additional Information: Routines**

Table 3-9 lists the informational routines.

### **Table 3-9 Informational Routines**

#### <span id="page-47-3"></span>**Informational Routines:**

HMPACT>HMPAP1>HMPATRG>HMPCAC>HMPCORD>HMPCORD1>HMPCORD2>HMPCORD3>HMPCORD4 HMPCORD5>HMPCPAT HMPCPAT1>HMPCPRS HMPCRPC>HMPCRPC1>HMPD>HMPDCRC>HMPDERRH>HMPDGMPL>HMPDGMRA>HMPDGMRC>HMPDGMV>HMPDGPF>HMPDIB>HMPDJ>HMPDJ0>HMPD J00 HMPDJ00A>HMPDJ01>HMPDJ02>HMPDJ03>HMPDJ04>HMPDJ04A>HMPDJ04E>HMPDJ05>HMPDJ05V>HMPDJ06>HMPDJ07>HMPDJ08 HMPDJ08A>HMPDJ09>HMPDJ09M>HMPDJ1>HMPDJ2>HMPDJFS>HMPDJFSD>HMPDJFSG>HMPDJFSM>HMPDJFSP>HMPDJFST>HMPDJT>HMPDJX HMPDLR>HMPDLRA>HMPDLRO>HMPDMC>HMPDMDC>HMPDOR>HMPDPROC>HMPDPS>HMPDPSI>HMPDPSO>HMPDPSOR>HMPDPT>HMPDPXAM HMPDPXED>HMPDPXHF>HMPDPXIM>HMPDPXSK>HMPDRA>HMPDSDAM>HMPDSR>HMPDTIU>HMPDTIUX>HMPDVSIT>HMPEASU>HMPEF>HMPEFSG HMPEFSP>HMPEFST>HMPEFX>HMPEHL7>HMPELAB>HMPENSZ>HMPENSZ1>HMPEQ>HMPEQLM>HMPEQLM1>HMPEQLM2>HMPEVNT>HMPFPTC HMPHTTP>HMPIDX>HMPJREQ>HMPJRSP>HMPJRUT>HMPJSON>HMPJSOND>HMPJSONE>HMPLIST>HMPMDUTL>HMPMOCK>HMPP2I>HMPP3I HMPPANEL>HMPPARAM>HMPPATS>HMPPI>HMPPRODC>HMPPTDEM>HMPPXPR1>HMPPXRM>HMPROS2>HMPROS3>HMPROS4>HMPROS5>HMPROS6 HMPROS7>HMPROS8>HMPSR HMPTRPC>HMPTRPC1>HMPUPD>HMPUTILS>HMPYCSI>HMPYFRP HMPYFRP1 HMPYFRP2>HMPYPAR

### **Forms Associated:**

• There are no forms associated with eHMP.

### **Mail Groups Associated:**

• HMP IRM GROUP – This mail group was created for one purpose, to alert IRM staff should our threshold use value (the amount of space we use in ^XTMP) be exceeded for more than 5 minutes. An email will be sent to the coordinator that the threshold usage of  $\gamma$ XTMP has been above the limit for 5 minutes for them to check the status of  $\gamma$ XTMP.

## **Options Associated:**

• Table 3-10 details the associated options.

<span id="page-48-1"></span>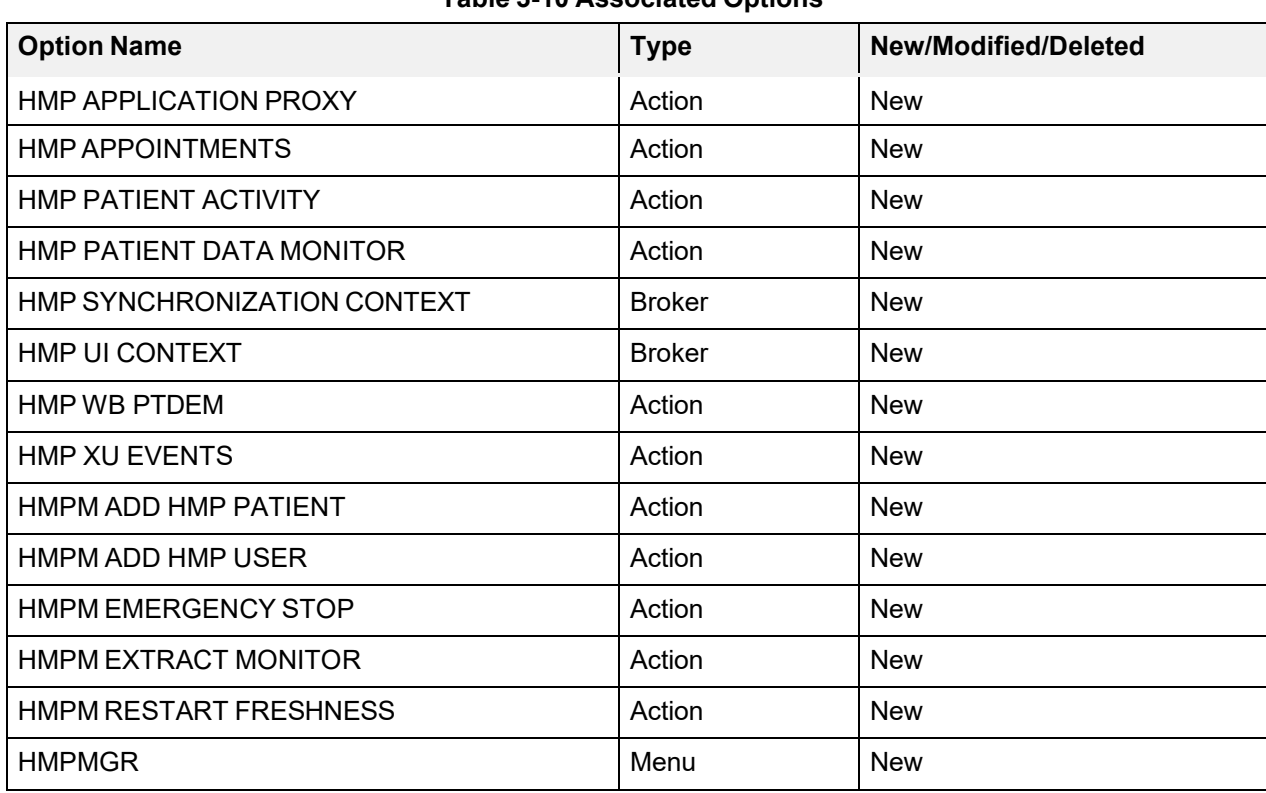

### **Table 3-10 Associated Options**

## **C.5. Protocols Associated**

<span id="page-48-0"></span>Table 3-11 details the list of associated protocols.

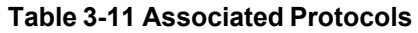

<span id="page-48-2"></span>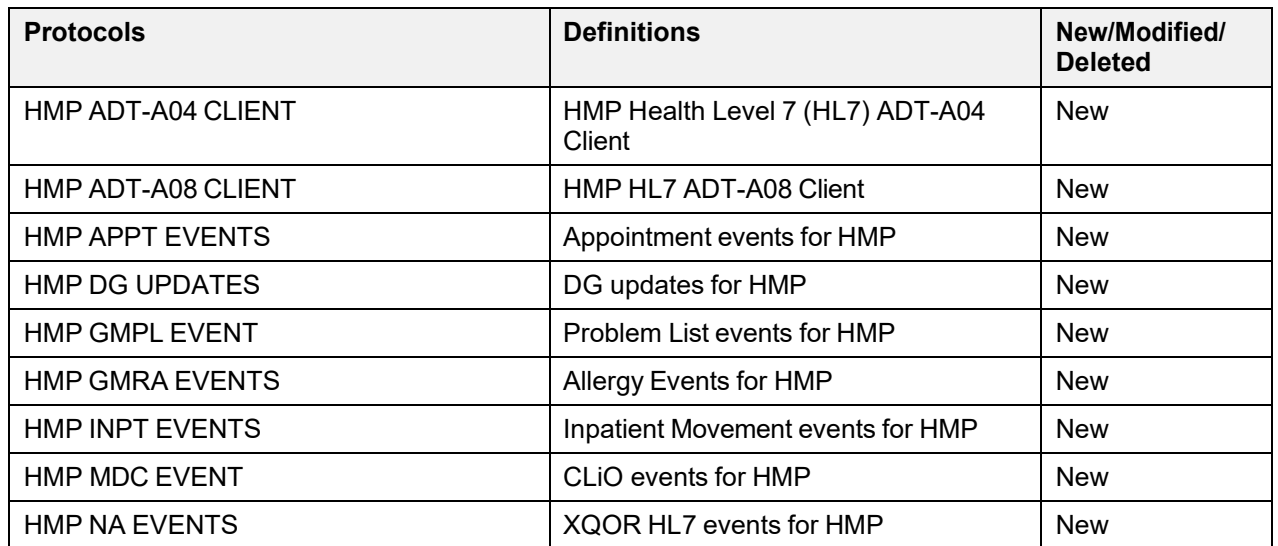

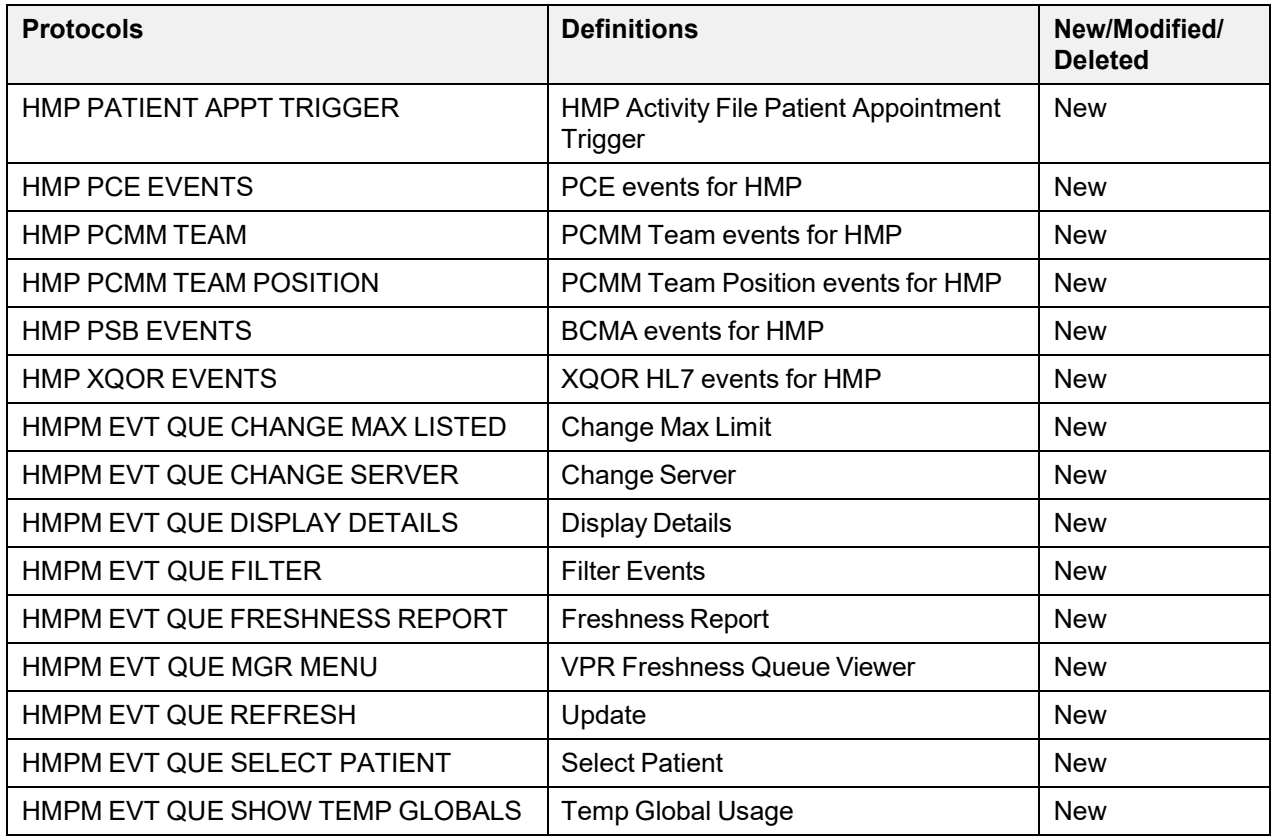

Table 3-12 details the list of protocols.

#### **Table 3-12 Protocol List**

<span id="page-49-0"></span>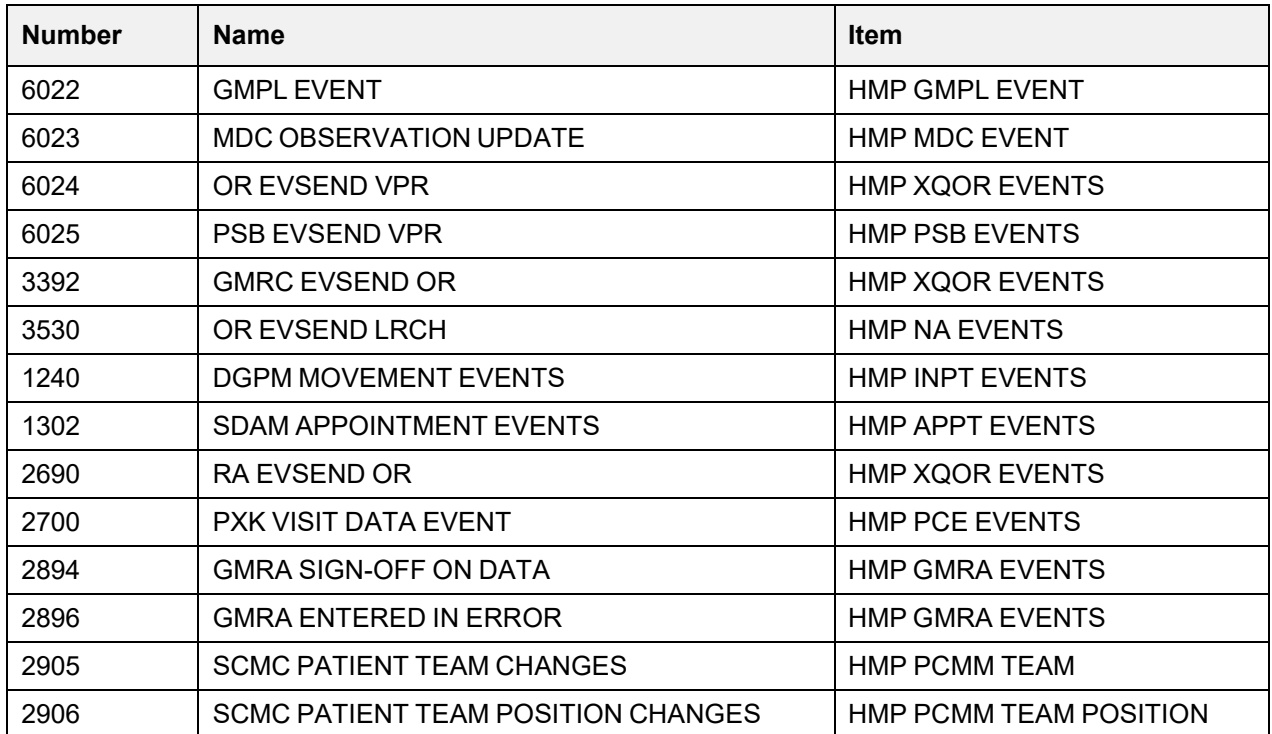

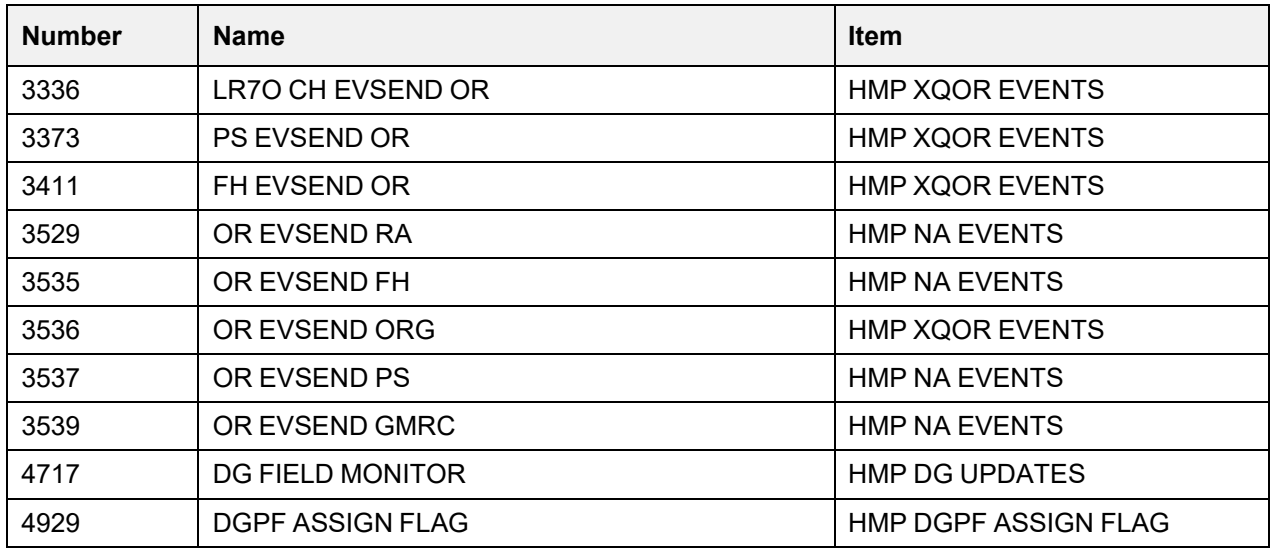

#### **Table 3-13 VistA Functional Areas/Protocol List/Subscribers**

<span id="page-50-1"></span>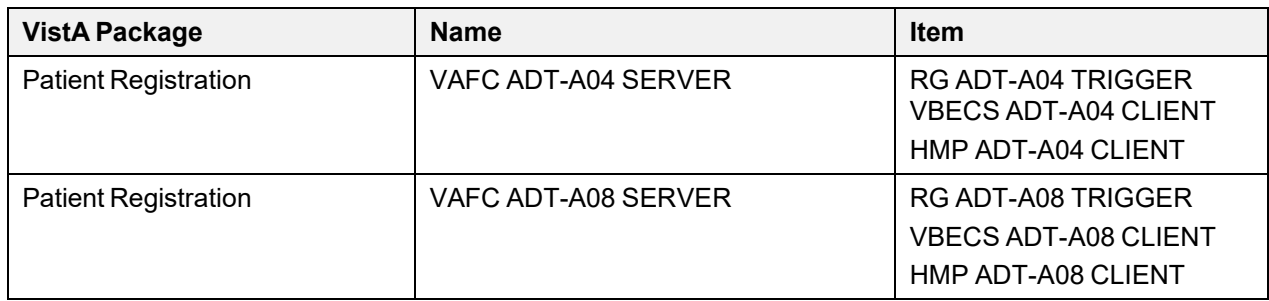

## **C.6. Security Keys Associated**

<span id="page-50-2"></span><span id="page-50-0"></span>Table 3-13 lists the security keys associated.

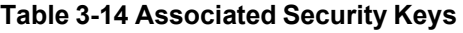

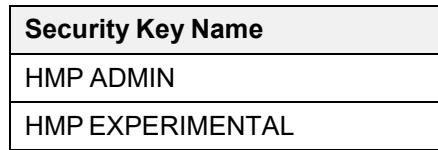

### **Templates Associated:**

• There are no templates associated with eHMP.

## **New Service Requests (NSRs):**

• NSR #20070902

## **Patient Safety Issues (PSIs):**

• There are no PSI issues associated with eHMP.

## **Remedy Ticket(s) and Overviews:**

• There are no Remedy tickets associated with eHMP.